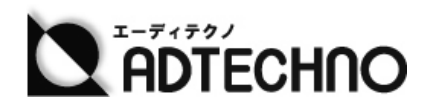

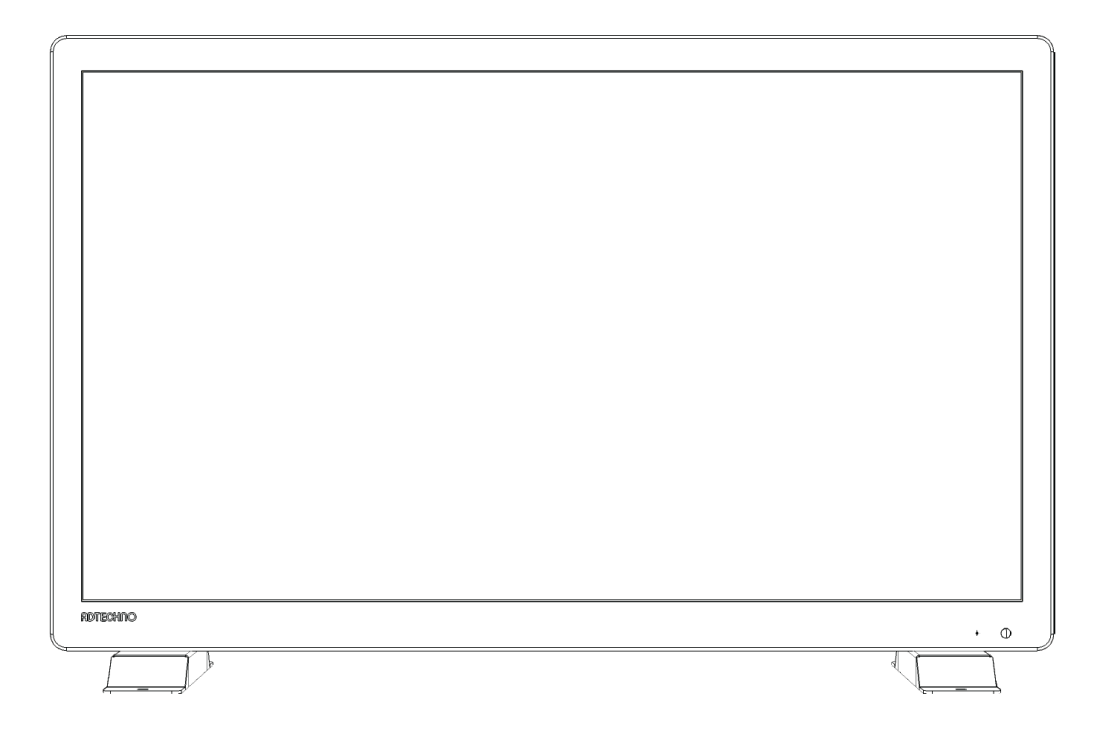

# **SG1561S/SG1851S/SG2151S 4K 入力対応フル HD 業務用ディスプレイ 取扱説明書**

**株式会社エーディテクノ** Ver 1.1

# <span id="page-1-0"></span>安全上の注意

この度は、SG1561S/SG1851S/SG2151S をお買い上げ頂き、誠にありがとうご ざいます。

この取扱説明書は、本製品の使い方と使用上の注意事項について記載しています。 本製品をご利用になる前に必ず本書をお読みになり、内容をご確認のうえでご利用く ださい。 本製品を安全に正しくお使い頂き、お使いになる方や他の人への危険、財産 への損害を未然に防止するために守って頂きたい事項を示しています。

# **安全にお使いいただく為に**

誤った取扱いをした場合に生じる危険と

その程度を次の区分にて説明します。

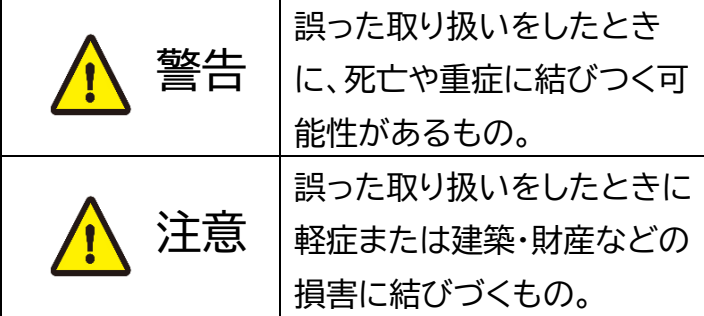

本取扱い説明書内に使われている記号

(例)の意味は下記の通りです。

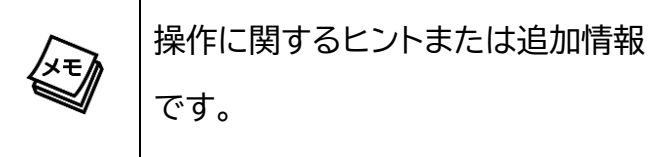

# 警告 警告

- 本取扱説明書で記載されている以外の使 い方をしないでください。本取扱説明書 の指示に従わずに起きた、いかなる事故・ 損害に対して、弊社は一切責任を負いま せん。
- 機器内部に燃えやすいものや、金属など を入れないでください。また、水などをか けないでください。感電や火災の恐れが あります。上記の状態になった場合はす ぐにご使用を中止し、販売店または弊社 カスタマーサービスにご連絡ください。
- 本製品および、使用するケーブル類を他 の高温部(暖房機器など)に近づけないで ください。変形したり、保護部が溶けたり し、感電や火災の恐れがあります。
- 本製品の分解、改造は絶対に行わないで ください。機器の故障や感電、火災などの 恐れがあります。使用中に本体から煙が 出たり、異臭・異音等が発生したりする場 合は、すぐに使用を中止してACアダプタ ーおよびご使用のすべてのケーブルを抜 き、販売店または弊社までご連絡くださ い。
- ACアダプター、および電源コードを抜き 差しする場合は、必ず挿入部を持って抜 いてください。コードを引っ張って抜いた りすると、ケーブルの断線、動作不具合、 感電や火災の恐れがあります。

- 濡れた手で、本製品およびケーブル類を触ら ないでください。感電や故障の恐れがありま す。
- お手入れの際は、接続ケーブルをすべて抜い てから行ってください。また、科学雑巾、ベン ジンやシンナーなどの有機溶剤は使用しない でください。水洗いは絶対に行わないでくだ さい。変色や変形、故障の原因になります。 汚れがひどい時は、薄めた中性洗剤を柔らか い布に付けてよく絞ってからふき、その後乾 いた布で水分を拭き取ってください。
- 本製品は安定した場所に設置してご使用くだ さい。不安定な場所から落としたり、ぶつけ たりするなどの衝撃を与えないでください。 故障や破損の原因となります。
- 長時間ご使用にならない場合は、安全のため ACアダプター、ケーブル類を全て抜いて保 管してください。火災や故障の恐れがありま す。
- 本製品は直射日光にあたる場所や、冷暖房機 器の近く、温度の高い所(結露しているとこ ろ)、ほこりや油、薬品、水などがかかる場所 には設置しないでください。

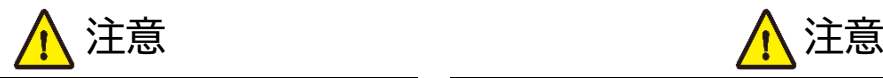

- 本製品を密閉された場所、屋外での使用 や、長時間の連続使用は避けてください。
- 付属のACアダプター、および電源ケーブ ルは専用品です。他社製品はご使用にな れません。
- 本製品のACアダプターを除く付属品は 試供品ですので、保証の対象外です。
- 本製品を譲渡された場合、または中古品 に関してのサポートは致しかねます。

外部的な要因(破損や水没、漏電、過電流な ど)や、天災などによる故障破損は、サポート 対象外です。

- 本製品を廃棄するときは、地方自治体の条例 に従ってください。内容については、各地方 自治体へお問い合わせください。
- 電源を入れたまま、ケーブルの抜き差しを行 わないでください。損傷の原因になり、この 原因による故障はサポート対象外となりま す。
- 本製品を分解されますと保証の対象外とな りますのでご注意ください。

※本製品は、医療機器、原子力設備や機器、航空宇宙機器、輸送設備や機器など人命に係わる設備 や機器、及び高度な信頼性を必要とする設備や機器としての使用またはこれらに組み込んでの使用 は意図されておりません。これら、設備や機器、制御システムなどに本製品を使用され、本製品の故 障により、人身事故、火災事故、社会的な損害等が生じても、弊社ではいかなる責任も負いかねま す。設備や機器、制御システムなどにおいて、冗長設計、火災延焼対策設計、誤作動防止設計など、 安全設計に万全を期されるようご注意願います。

※製品のデザイン、仕様、外観、価格は予告なく変更する場合がありますのでご了承ください。

# <span id="page-3-0"></span>液晶パネル(Liquid Crystal Display)について

- 経年使用による輝度変化を抑え、安定した輝度を保つためには、輝度を下げて使用されることを おすすめします。
- 液晶パネルは非常に精密度の高い技術で作られていますが、画面の一部に画素欠けや常時点灯 するドットがある場合があります。これは不良や機器の故障ではありませんので、予めご了承くだ さい。また、本製品の有効ドット数の割合は 99.99%以上です。
- 液晶パネル面やパネルの外枠は強く押さないで下さい。強く押すと干渉縞が発生するなど表示異 常を起こすことがありますので、取扱いにご注意ください。
- 本製品を冷え切った状態のまま室内に持ち込んだり、急に室温を上げたりすると、製品の表面や 内部に結露が生じることがあります。結露が生じた場合は、結露がなくなるまで製品の電源を入 れずにお待ちください。そのまま使用すると故障の原因となることがあります。

<span id="page-4-0"></span>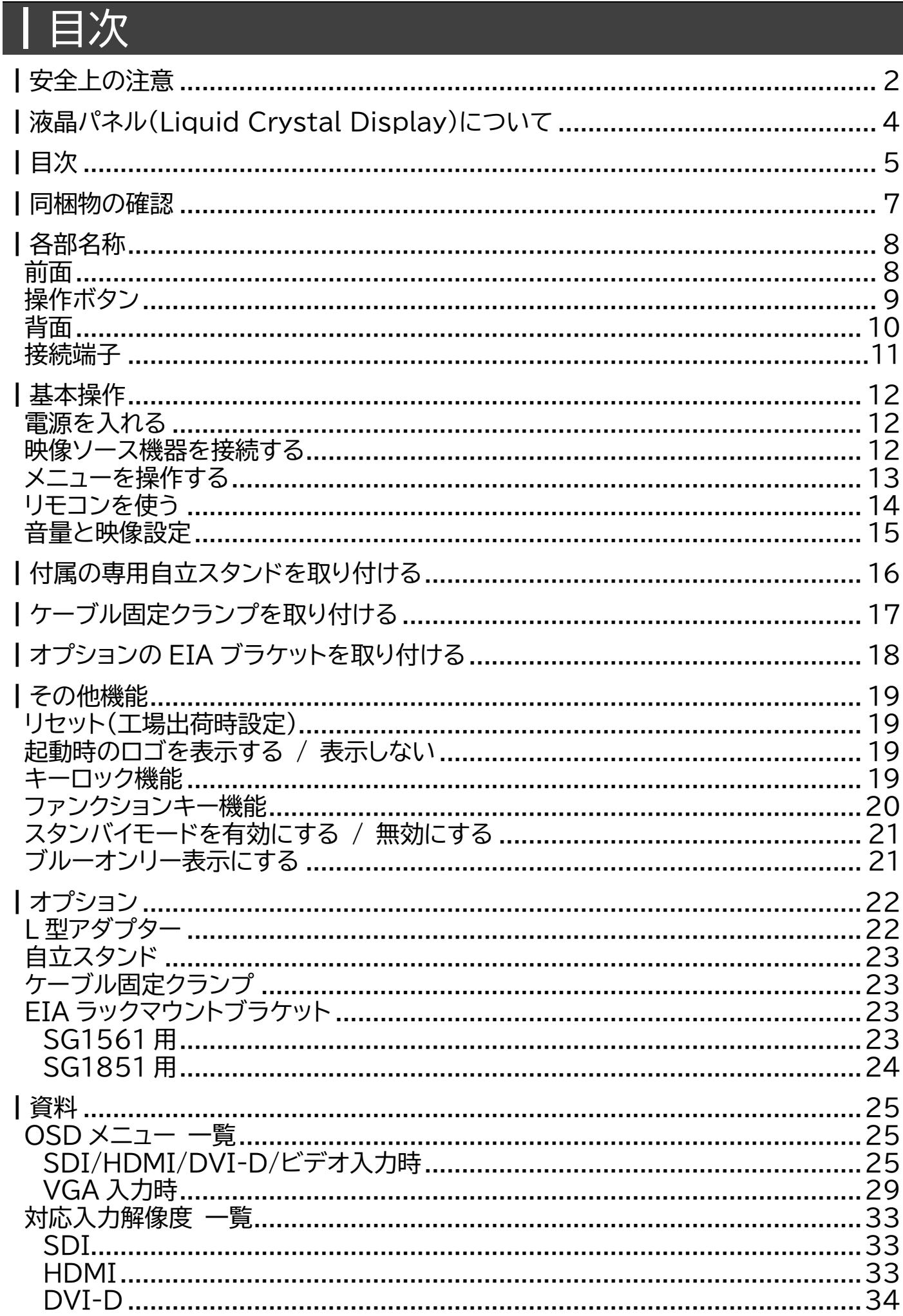

### **ADTECHNO**

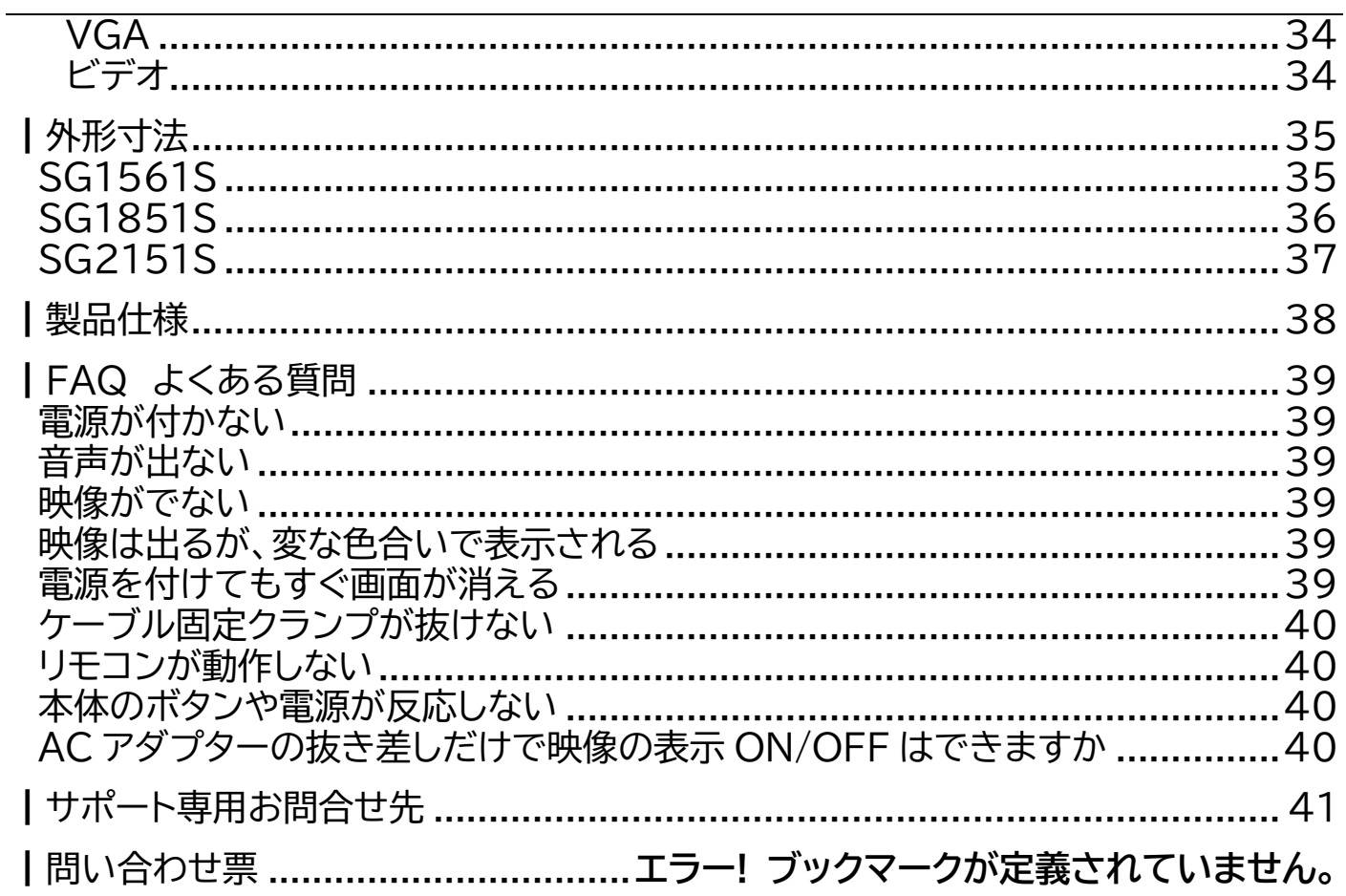

# <span id="page-6-0"></span>┃同梱物の確認

**※同梱物は必ずご確認ください。**

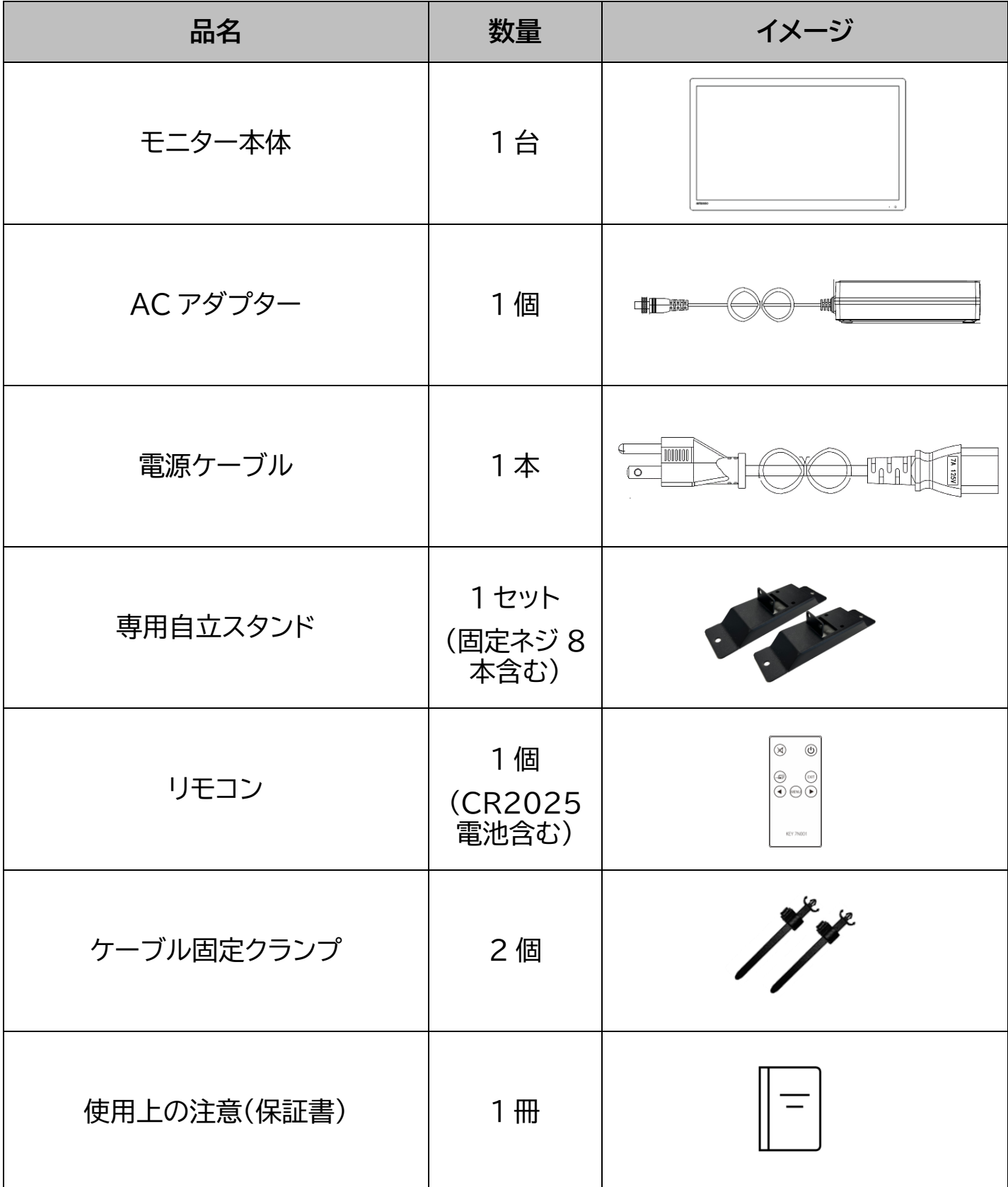

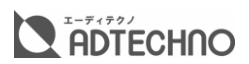

# <span id="page-7-0"></span>名部名称

# <span id="page-7-1"></span>前面

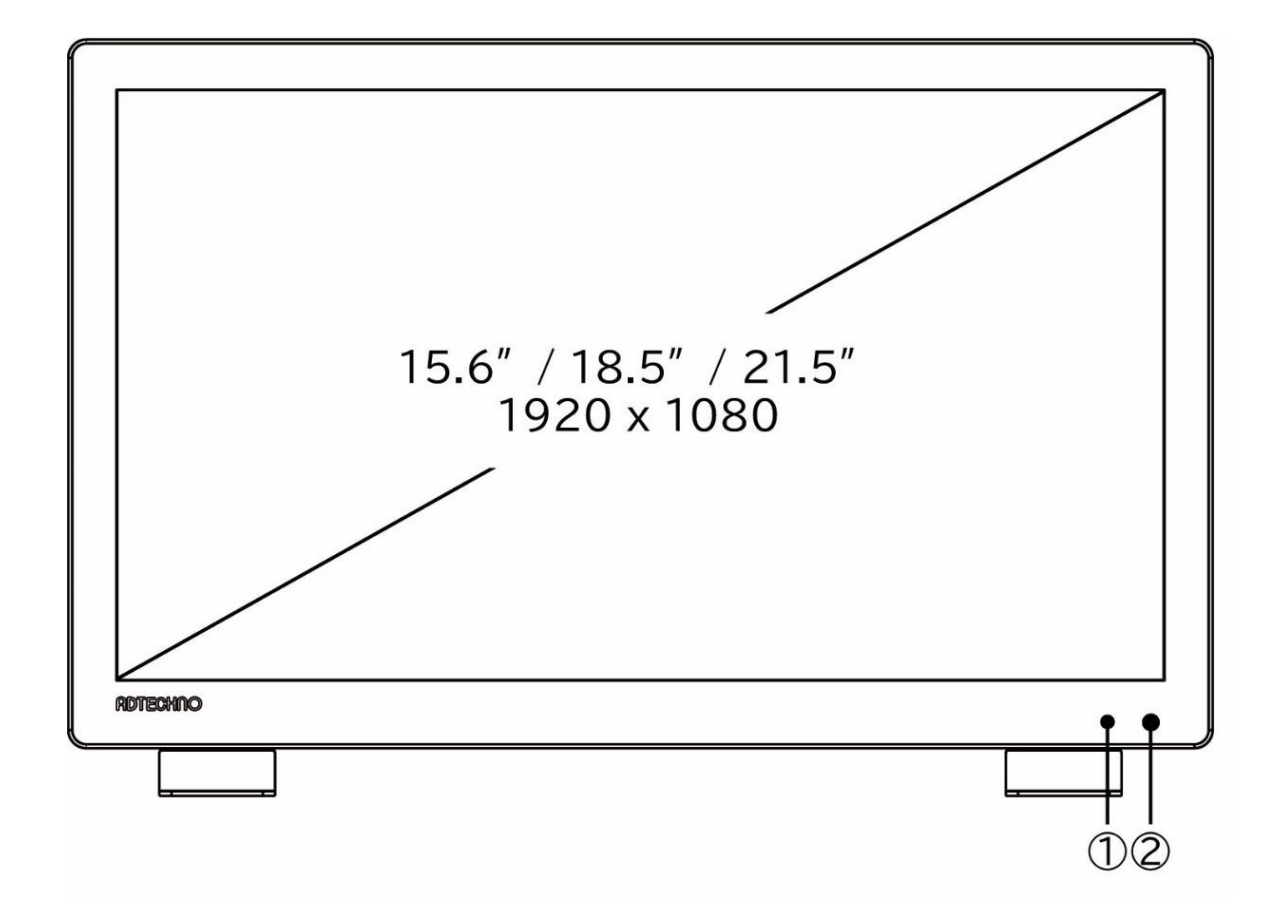

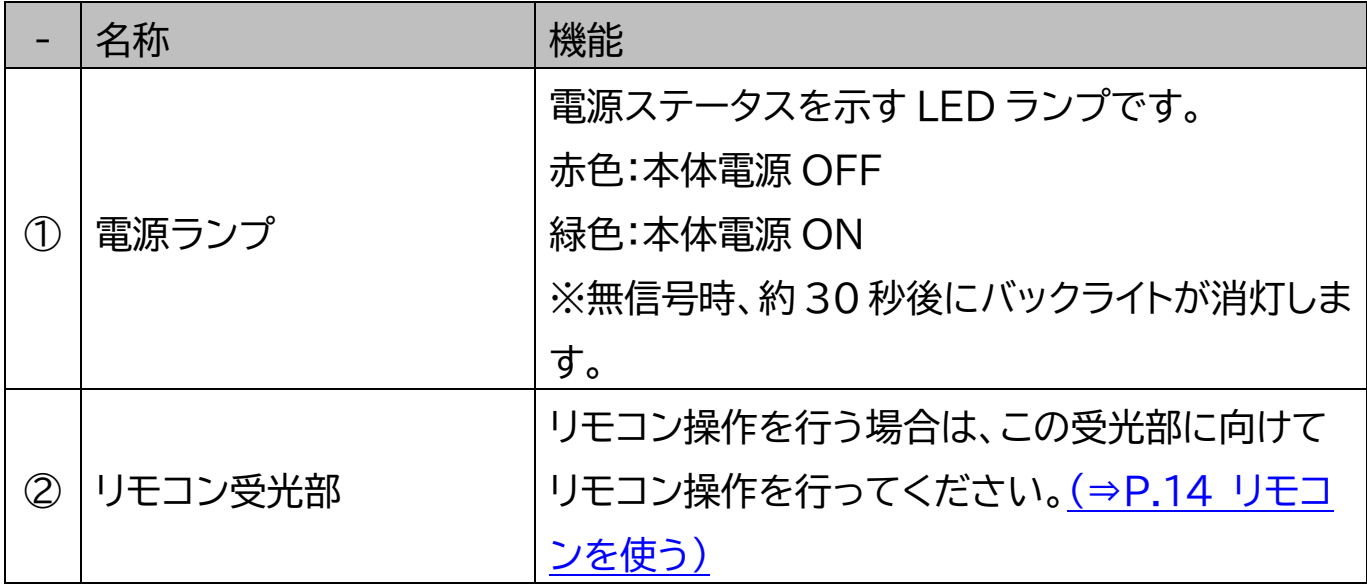

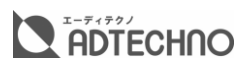

<span id="page-8-0"></span>操作ボタン

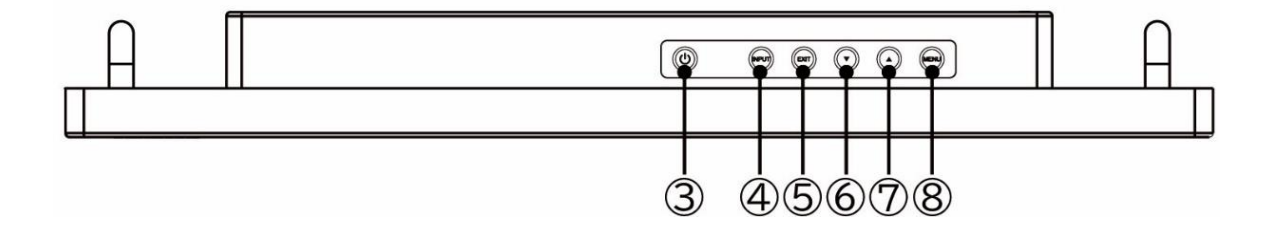

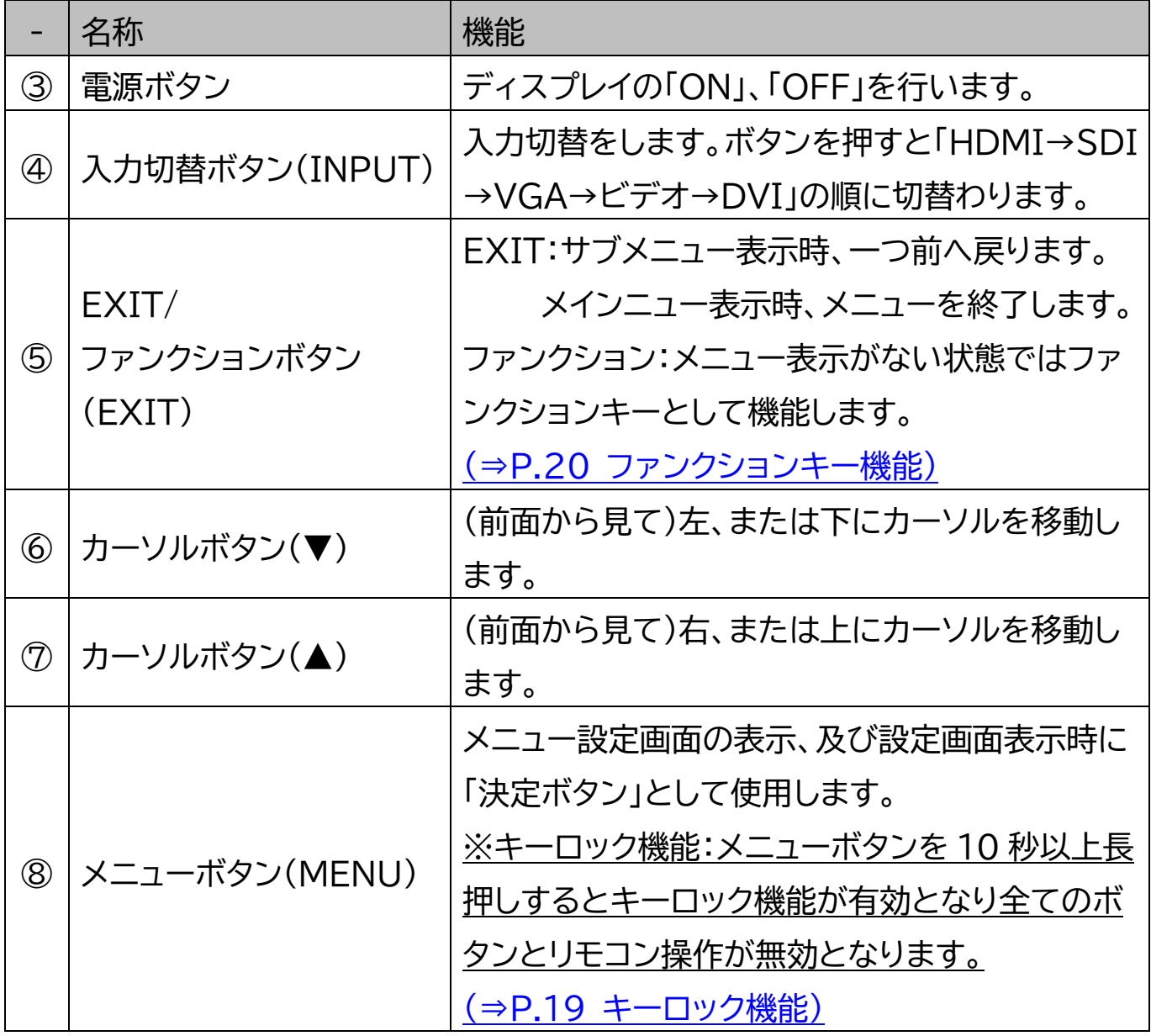

# 背面

<span id="page-9-0"></span>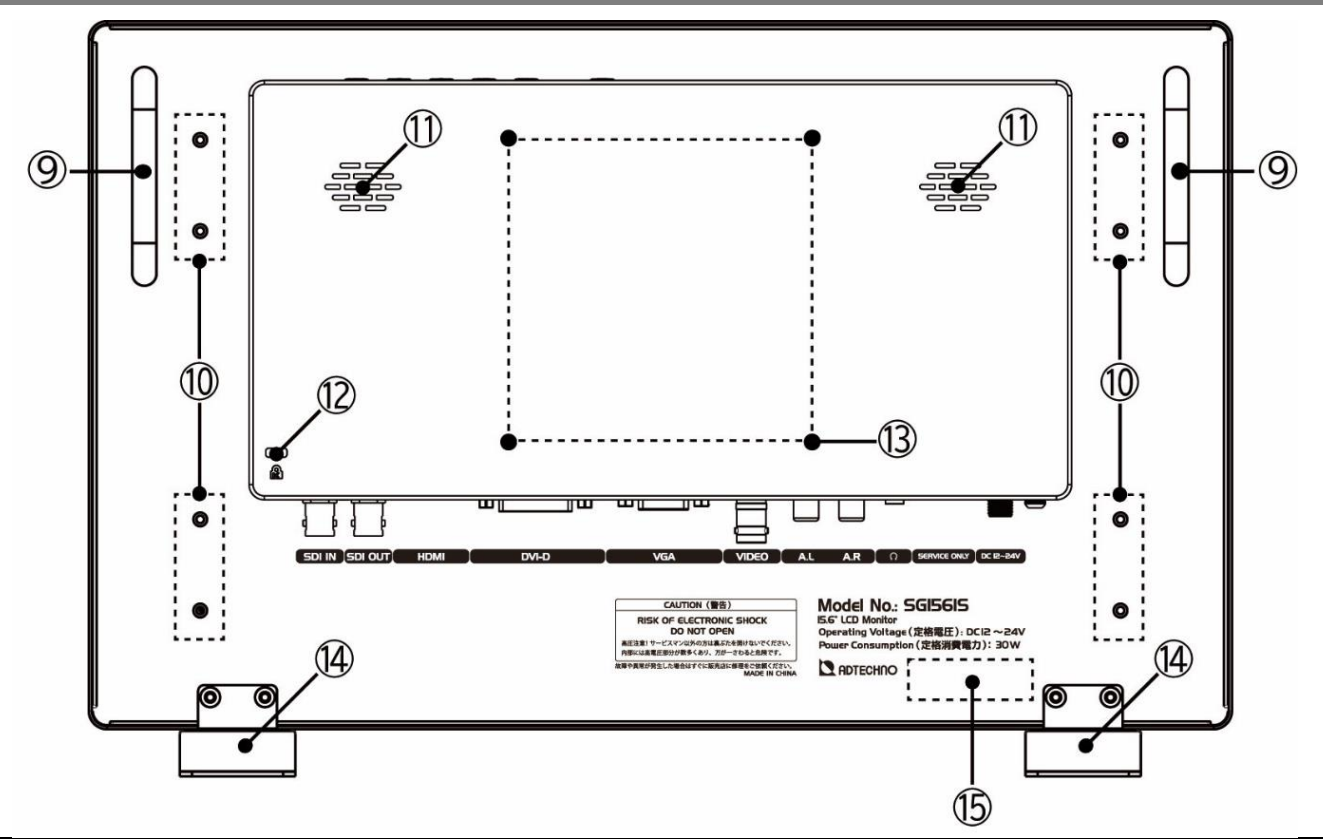

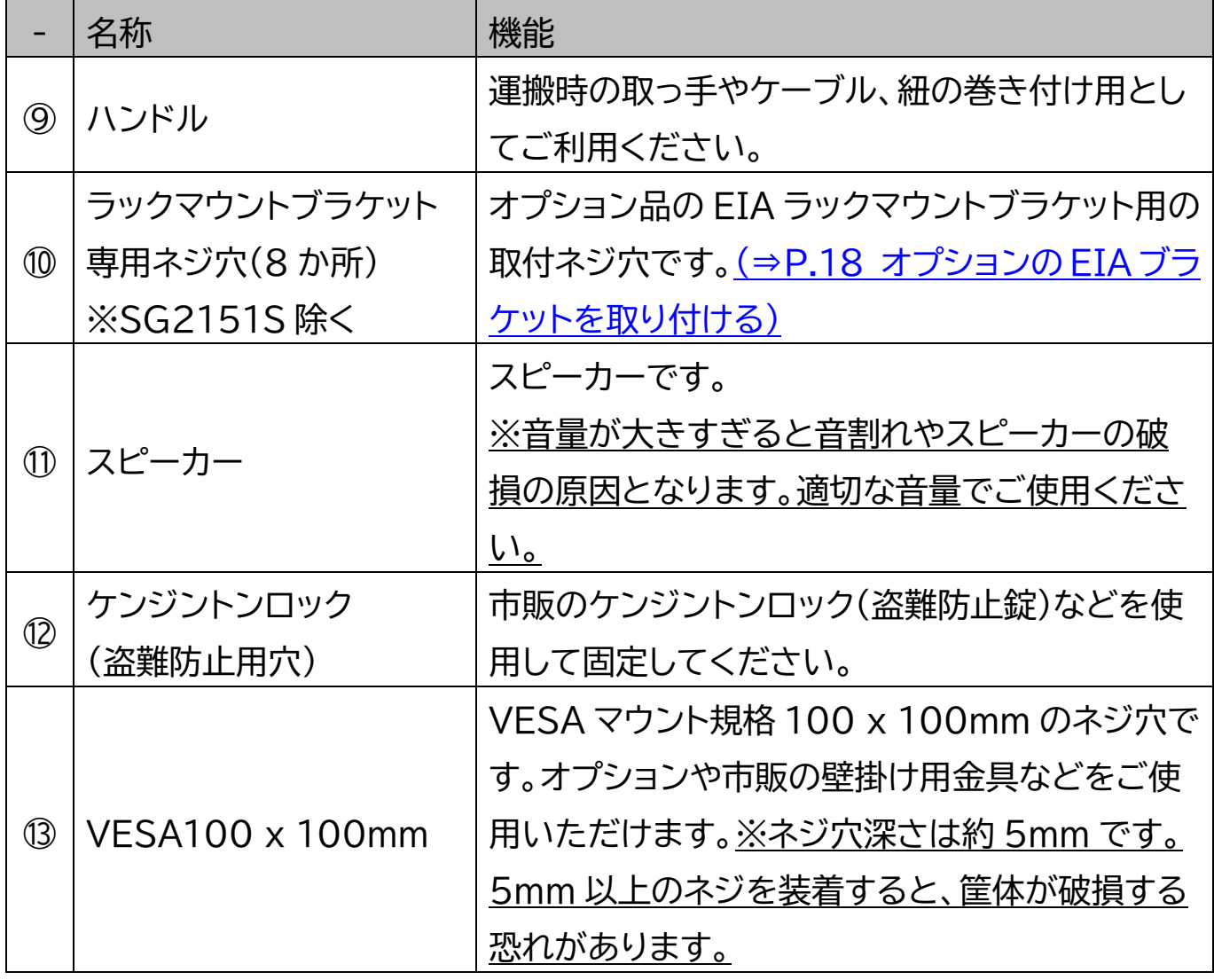

### **ADTECHNO**

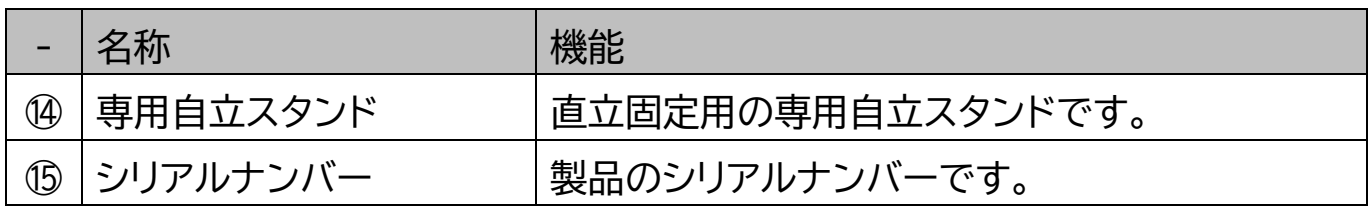

### <span id="page-10-0"></span>接続端子

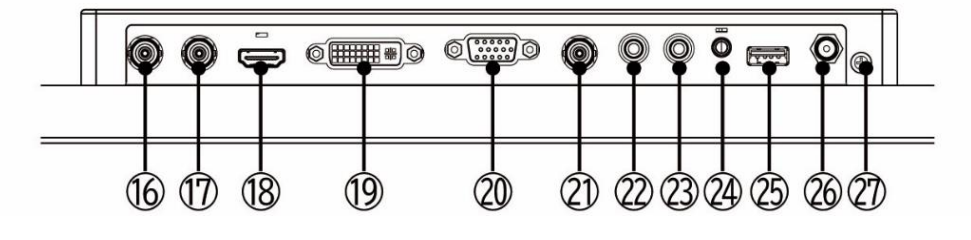

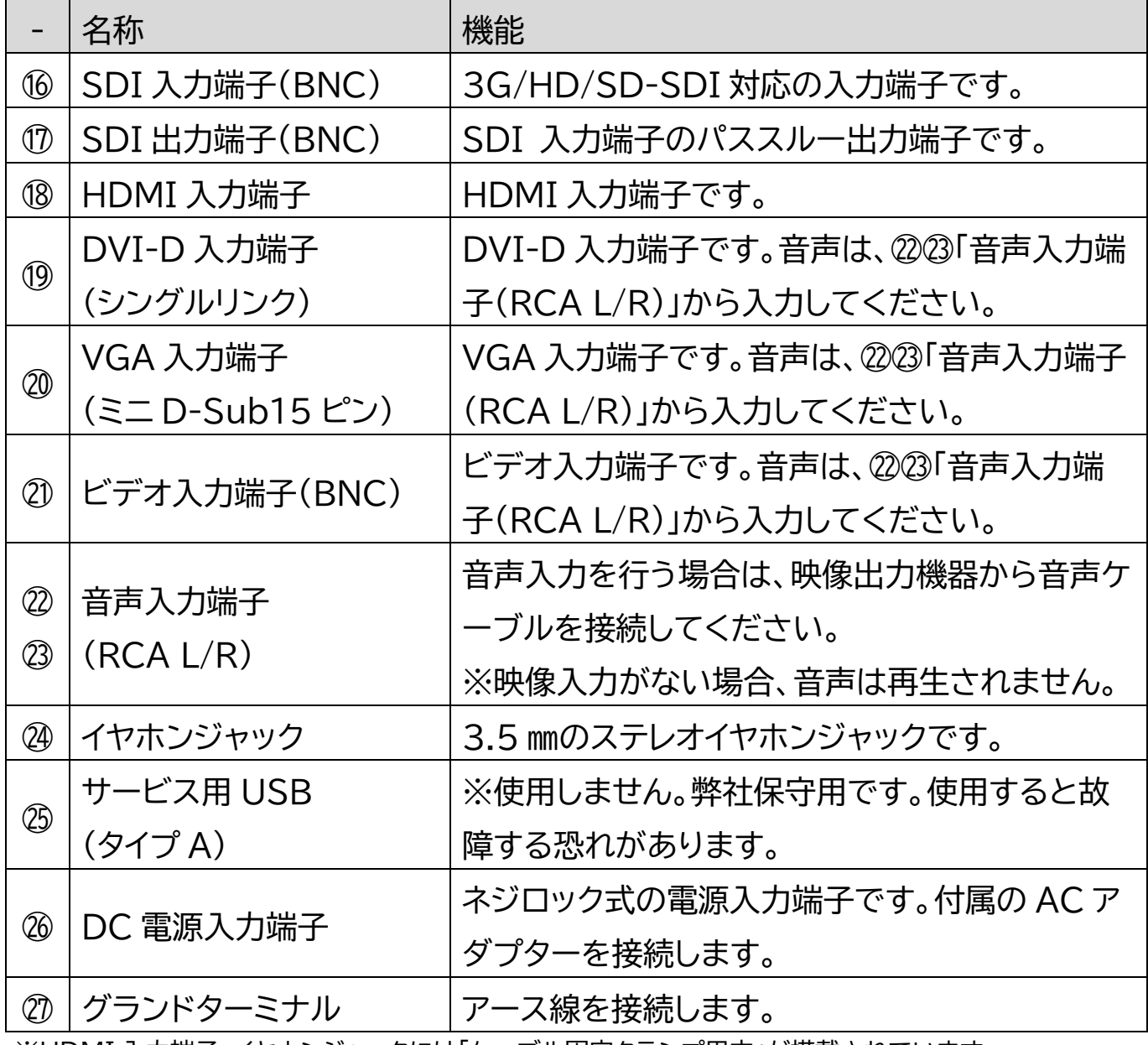

※HDMI 入力端子、イヤホンジャックには「ケーブル固定クランプ用穴」が搭載されています。

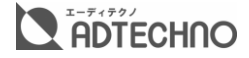

<span id="page-11-0"></span>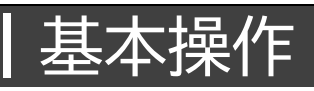

#### <span id="page-11-1"></span>電源を入れる

本機に他の機器を正しく接続したら、必ず次の手順で電源の起動してください。 誤った手順で操作 すると、誤作動や故障の原因になる場合があります。本機の電源を入切する時は、接続する機器およ び本機の音量を最小に下げてください。

- 1. 本機に接続するすべての機器の電源がオフになっていることを確認してください。
- 2. 付属 AC アダプターの DC プラグを電源入力に接続してください。(付属 AC アダプターの DC プ ラグはネジロック式となっていますので、接続する際、ネジを締めてください。)

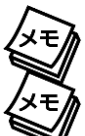

※シンク機器の電源→ソース機器の電源の順に電源を入れてください。

※本機を長時間使用しない場合は安全のため、AC アダプターを抜いてください。

#### <span id="page-11-2"></span>映像ソース機器を接続する

映像出力機器からの接続信号に合わせ市販の映像ケーブルを各接続端子に接続してください。各接 続端子については「接続端子」をご参照ください。

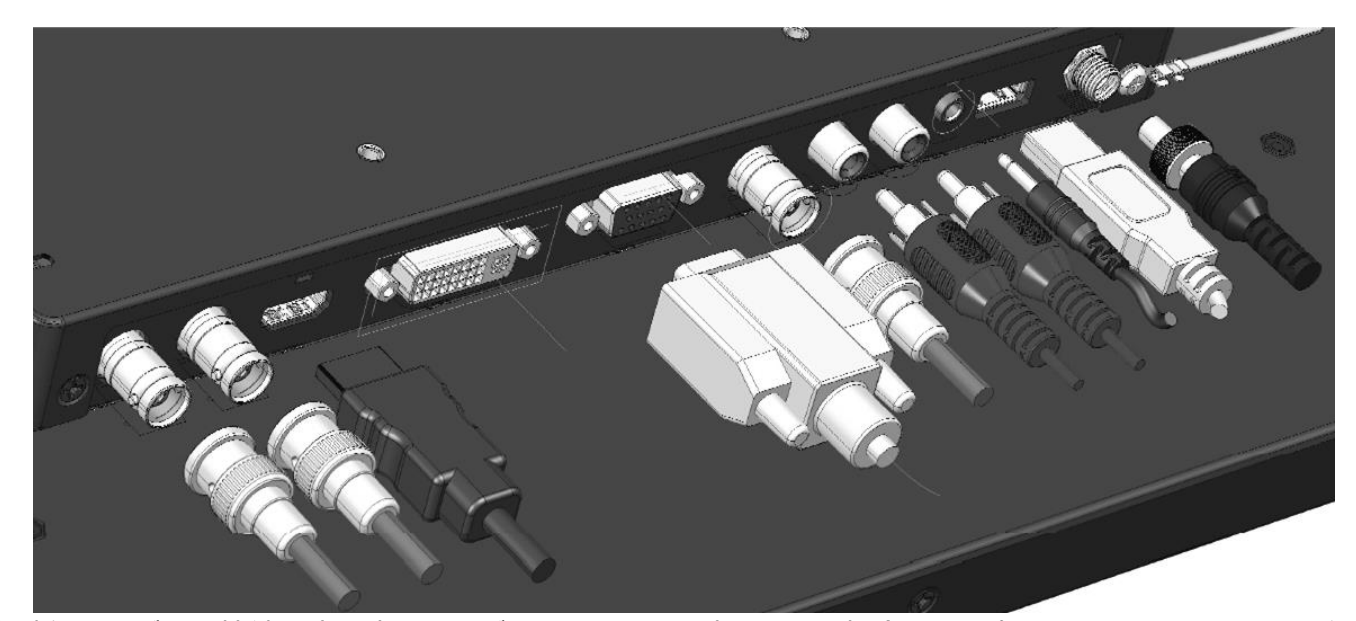

各映像ケーブルの接続角度を変えケーブルの取り回しを変更したい場合は、オプションの L 型コネクタをご利 用ください。

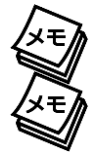

※イヤホン接続中はスピーカーから音声は出力されません。

※SDI 出力端子はパススルーです。理論上パススルーではケーブル距離や接続回数による減衰が起こります。 デイジーチェーン接続する場合は SDI 規格毎の最大距離を守り、イコライザ―などを併用することを推奨いたし ます。

<span id="page-12-0"></span>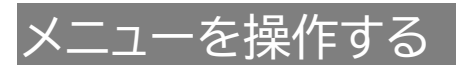

メニューから各種設定を行えます。

メニューボタンを押すと、下階層のメニューに入る/確定操作を行えます。

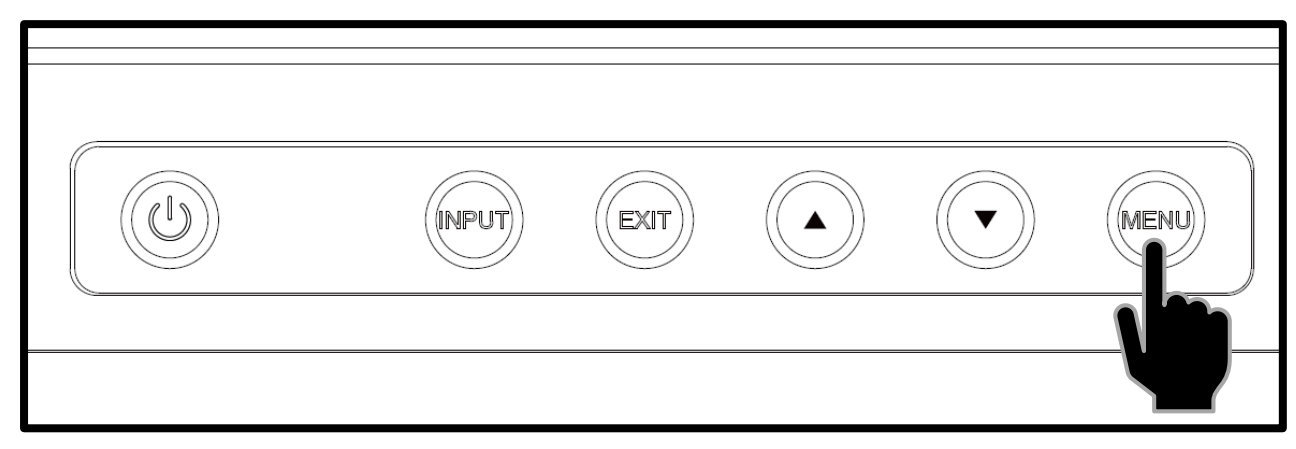

カーソルボタンで下/上方向にスクロールします。

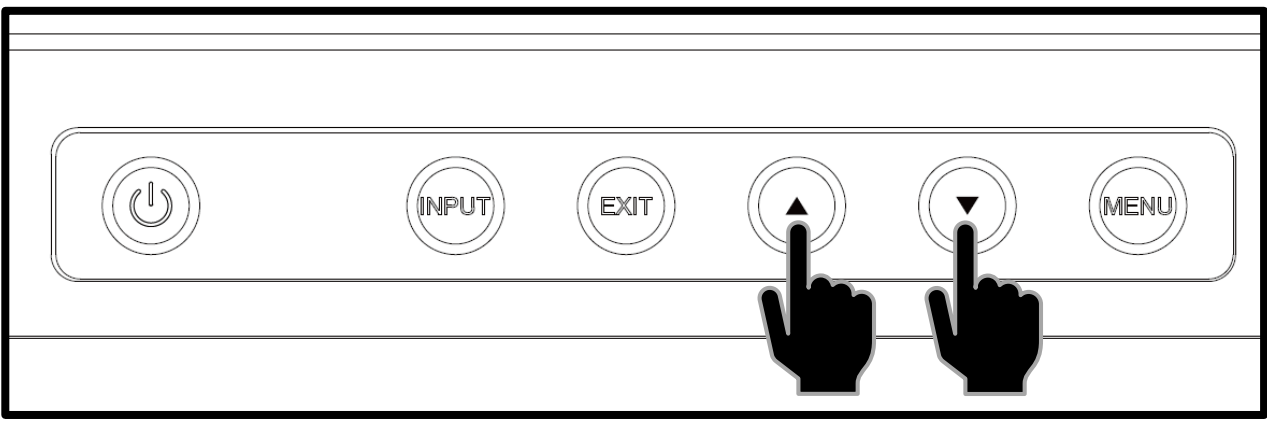

EIXT ボタンを押すと、1 つ上の階層メニューに戻ります。

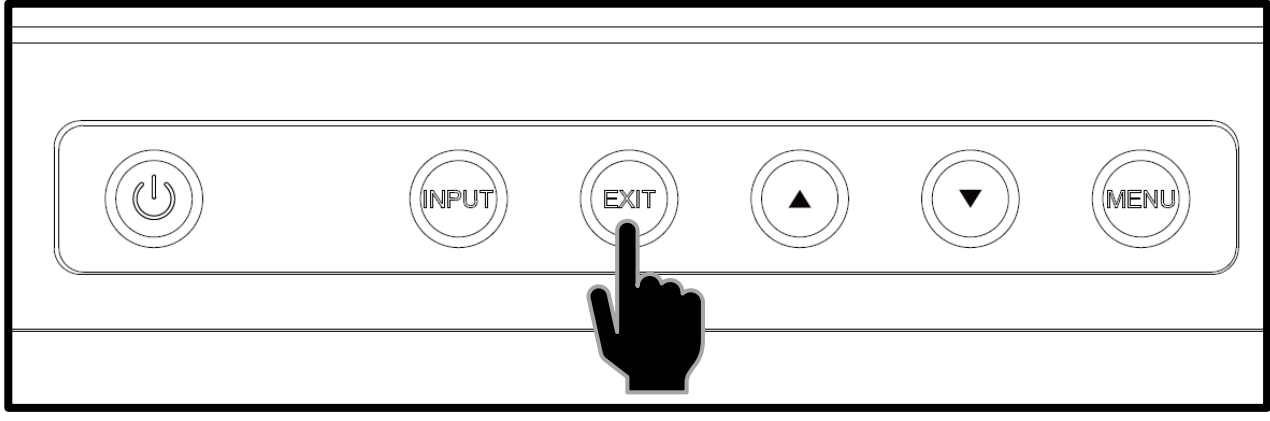

### <span id="page-13-0"></span>リモコンを使う

付属のリモコンを使って、各種設定を行えます。各ボタンの機能は以下の通りです。

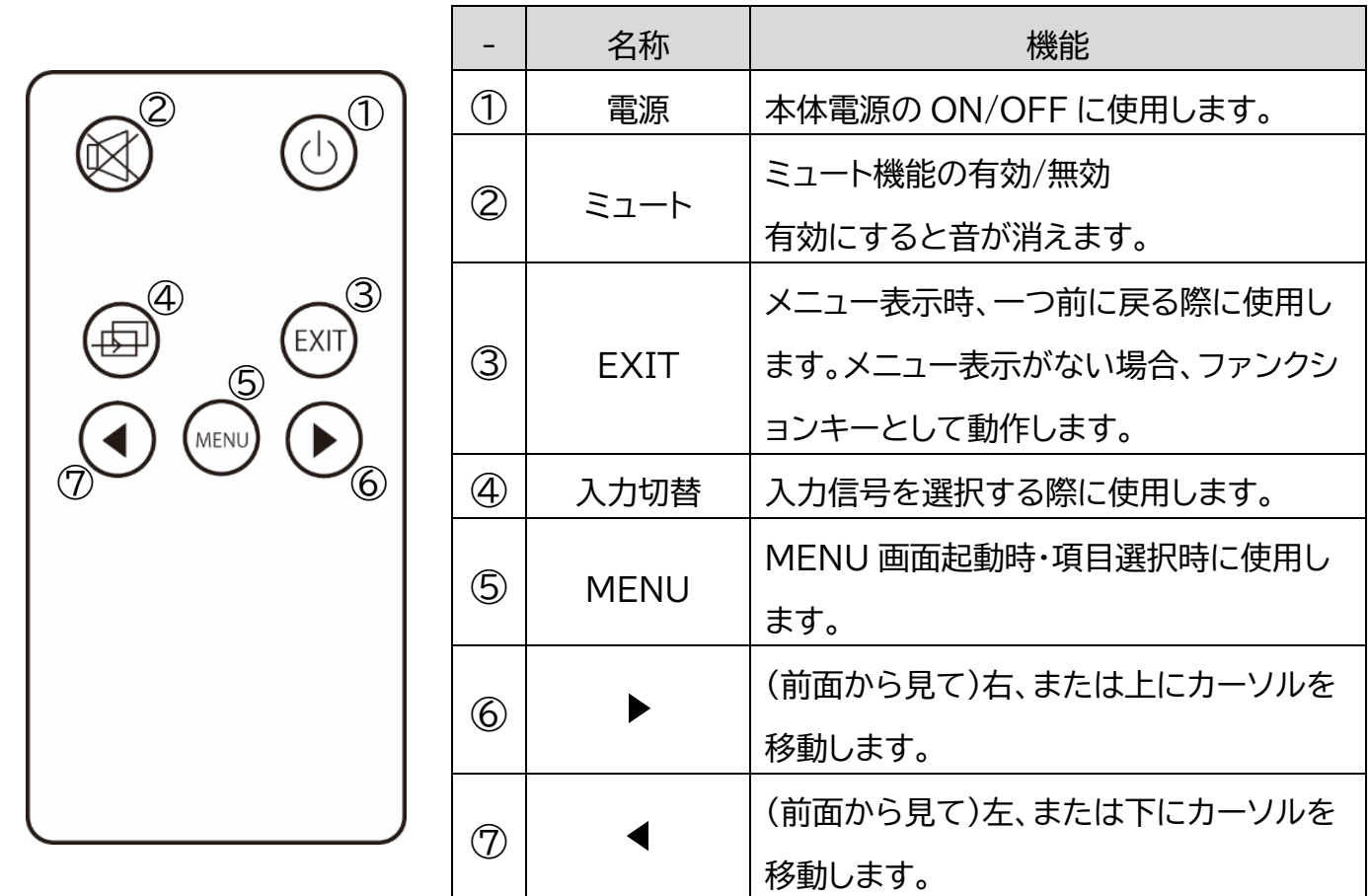

**XE** 

I

※音声入力がない場合、ミュート機能を有効にすることはできますが、無効に戻すことはできません。無効にし たい場合は、音声を入力した状態で再度 MUTE ボタンを操作してください。

※コイン型リチウム電池『CR2025』をリモコンに入れてお使いください。電池切れになった場合は直ちに新し い電池に交換してください。

※本機がキーロック状態に設定されている場合、全てのボタン及びリモコン操作が無効になります。リモコンの メニューボタンを長押ししてもキーロック機能は動作しません。

※リモコンは本機前面の IR 受光部に向けて使用してください。

<span id="page-14-0"></span>音量と映像設定

音量、輝度、コントラスト、彩度、色調、シャープネス設定は、以下手順にて操作を行ってください。

- ① メニューを閉じた状態でカーソルボタン【◀】または【▶】押すと「音量」設定画面が表示されます。
- ② カーソルボタンで設定値を変更します。
- ③ メニューボタンを押すことで設定変更内容が適応され次の設定項目「コントラスト」設定に表示が 変わります。
- ④ 設定を終了するには、「メニューボタンの操作を一定時間行わないか」、「メニューボタンを閉じる まで押して」設定画面を閉じるか、「EXIT ボタンで終了」してください。メニューボタンを押すこと で以下の順序で設定項目が表示されます。

音量 ⇒ 輝度 ⇒ コントラスト ⇒ 彩度 ⇒ 色調 ⇒ シャープネス ⇒ 閉じる

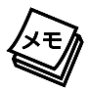

※設定画面が表示される時間は、「設定画面表示時間」設定から設定変更が可能です。

# <span id="page-15-0"></span>付属の専用自立スタンドを取り付ける

付属の専用自立スタンドは、以下の図の通り取り付けてください。

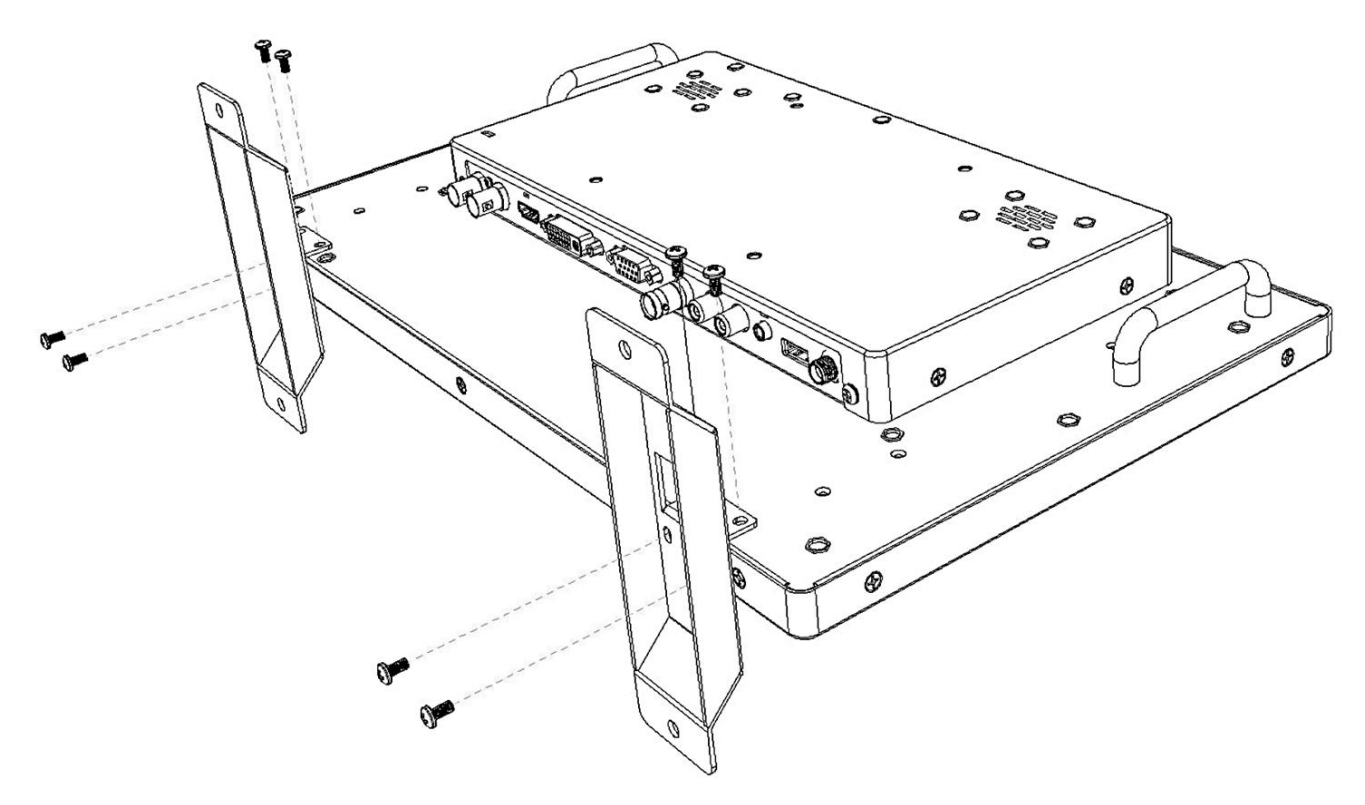

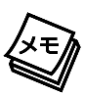

※ネジの仕様は以下の通りです。

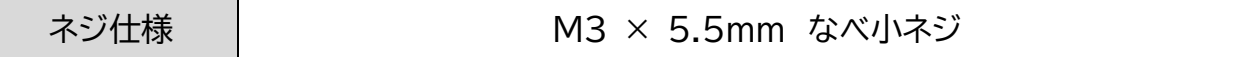

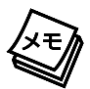

※「SG\_STD」(販売終了品)を本機に取り付けることはできません。

# <span id="page-16-0"></span>┃ケーブル固定クランプを取り付ける

付属、またはオプションのケーブル固定クランプは以下のように取り付けてください。

ケーブル固定クランプは、**一度取り付けると機器から取り外しはできません**のでご注意ください。

① ケーブル固定クランプを固定したい 端子に左図の通り、奥まで差し込ん でください。 ② 左図のようにケーブルを通してくだ さい。 目 ③ ケーブルを接続端子に接続してくだ さい。 ④ ケーブルが緩まない位置までケー ブル固定クランプのスライド部分を スライドさせてください。 ⑤ 左図の通り、カチッとなるまでクラ ンプを閉じてください。

※**ケーブル固定クランプは一度取り付けたら、機器から取り外すことはできません。**ご使用の際はよくご確認 の上、ご利用ください。

※ケーブル固定クランプはケーブルが不意な脱落を予防するための仕組みですが、絶対にケーブルの脱落がな くなることを保証するものではありません。力のかかり方や経過年数によっては抜けてしまうこともありますの で定期的なメンテナンスをおすすめいたします。

(オプションについて ⇒P.23 [ケーブル固定クランプ\)](#page-22-1)

# <span id="page-17-0"></span>**ADTECHOO** オプションの EIA ブラケットを取り付ける

オプションのラックマウントブラケットは以下の通りに取り付けてください。

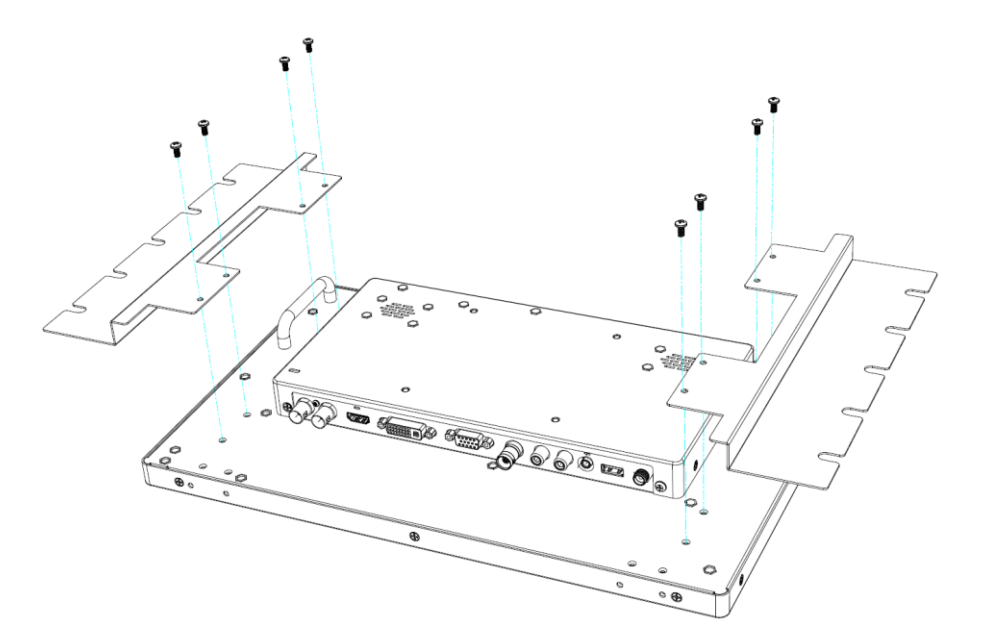

① モニター本体の背面左右 にあるブラケット穴に位置 を合わせて、プラスドライ バーでしっかりと固定して ください。

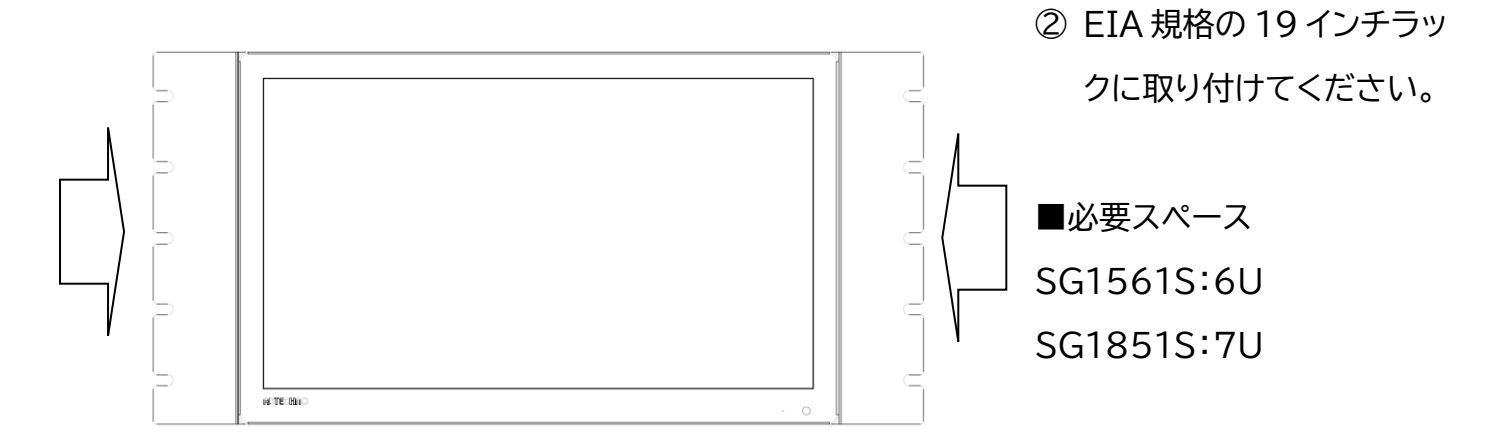

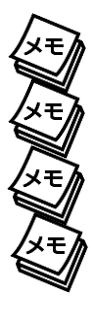

※ラックへの取付けは必ず 2 人以上で行ってください。

※SG1561S ではモニター上下それぞれに約 34mm(上 17mm/下 17mm)の空きスペースが発生します。 ※SG1851S ではモニター上下それぞれに約 40mm(上 20mm/下 20mm)の空きスペースが発生します。 ※取付の際は液晶が傷つかないよう、液晶面に毛布などを敷いて作業してください。また、液晶面に負荷をか けないようにご注意ください。

※オプションに付属のネジ以外を使用しないでください。また、EIA 規格以外には使用しないでください。

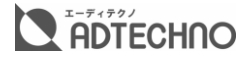

# <span id="page-18-0"></span>┃その他機能

#### <span id="page-18-1"></span>リセット(工場出荷時設定)

#### 本機のすべての設定を工場出荷時設定へ戻します。

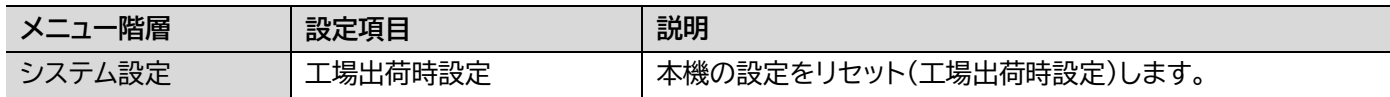

#### <span id="page-18-2"></span>起動時のロゴを表示する / 表示しない

本機の起動時に表示されるロゴの表示、非表示を設定できます。

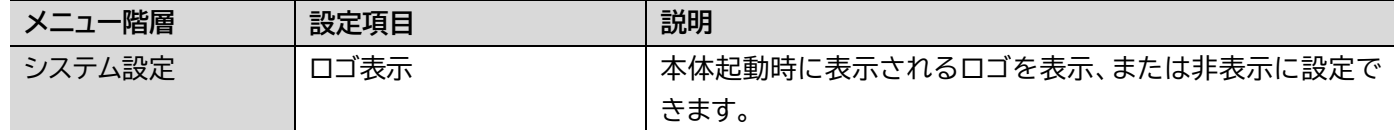

#### <span id="page-18-3"></span>キーロック機能

 $\lceil$ 

キーロック機能は本体メニューボタンでの誤操作を防ぎます。キーロック機能を有効にすると、本機に 対する全ての操作を無効にすることができます。以下手順にて操作を行ってください。

- ① メニューボタンを 10 秒以上長押しするとキーロック機能が有効となり全てのボタンとリモコン の操作が無効となります。
- ② キーロック機能を解除させる場合は再度メニューボタンを 10 秒以上長押しします。

有効/無効が切り替わる毎に以下の OSD 表記が約 3 秒間表示されます。

 $\top$ 

無効

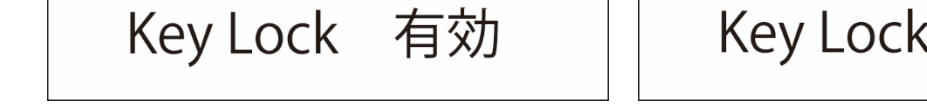

※キーロック状態ではあらゆるボタンの操作ができません。

※電源を抜き差ししてもキーロック状態は保持されます。

※リモコンからキーロックできません。

#### <span id="page-19-0"></span>ファンクションキー機能

ファンクションキー機能を使用すると、「設定画面>表示設定>F キー設定」項目内で選択した機能の 有効/無効をワンタッチで切り替えることができます。

メニューを閉じた状態で EXIT ボタンを押すことで機能の有効/無効を切り替えます。

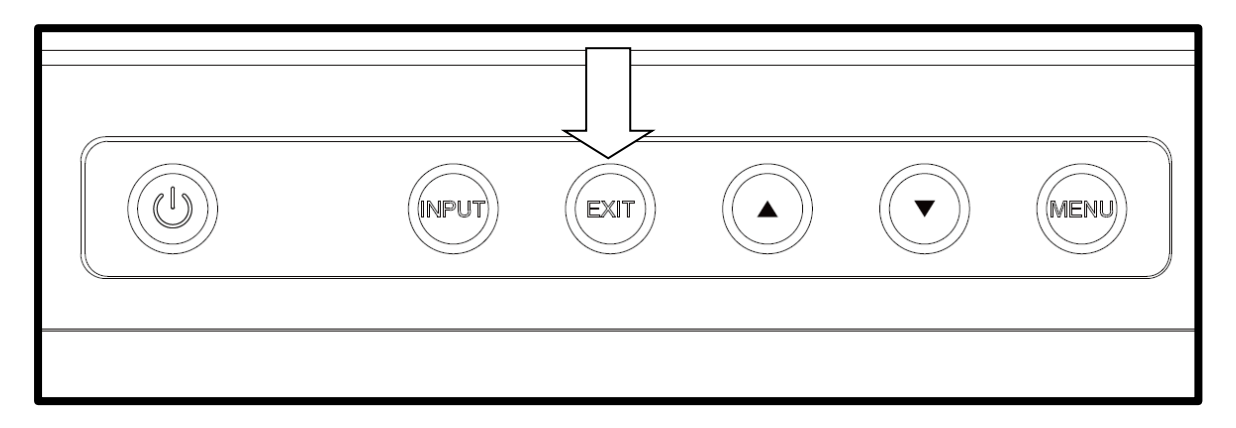

「F キー設定」に設定できる機能は以下となります。

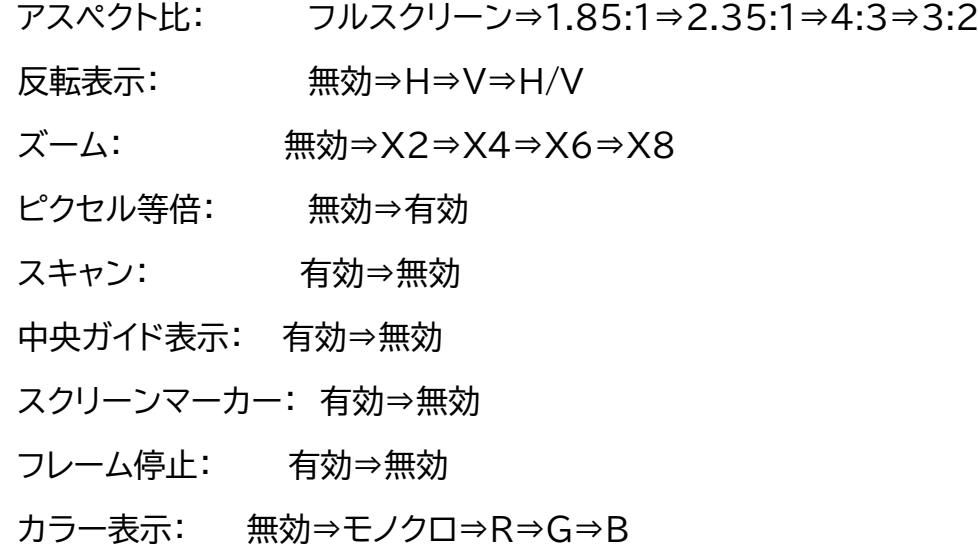

# <span id="page-20-0"></span>スタンバイモードを有効にする / 無効にする

無信号状態が約 30 秒続いた場合に自動的にバックライトをオフにする「スタンバイモード」を有効、ま たは無効にすることができます。無効にした場合、無信号状態でもバックライトは点灯したままとなり ます。通常は有効に設定することを推奨いたします。

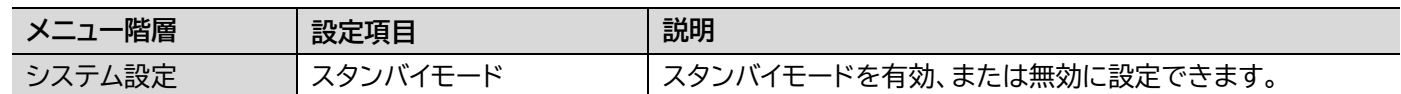

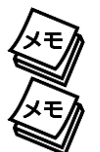

※スタンバイモードを無効に設定した場合、通常より液晶パネルのバックライト寿命が短くなります。

※スタンバイモードを無効に設定した場合、通常より製品寿命が短くなる可能性があります。

### <span id="page-20-1"></span><u>ーオンリ</u>ー表示にする

カラー表示を「B(青色成分のみで表示する)」に設定するとブルーオンリー表示として使用できます。

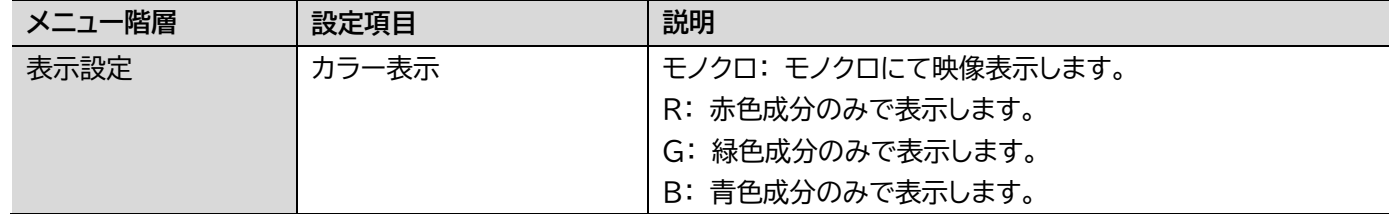

<span id="page-21-0"></span>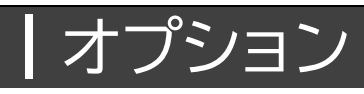

弊社ダイレクトショップ、または販売店からご購入いただけます。

<span id="page-21-1"></span>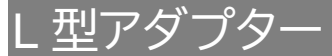

モニターへ接続するケーブルの取り回しを変えたい場合は、以下 L 型アダプターを推奨いたします。

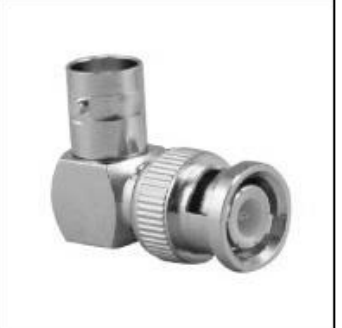

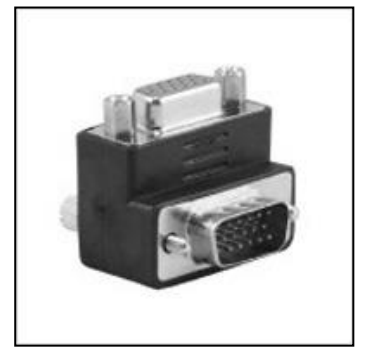

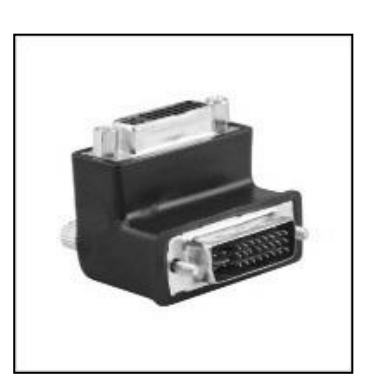

L 型 BNC アダプター 型番: BNCLA 定価: オープン JANCODE: 4582169232561

L 型 HDMI アダプター 型番: HDMILA 定価: オープン JANCODE: 4582169232578

<u>L 型 VGA アダプター</u> 型番: VGALA 定価: オープン JANCODE: 4582169232592

L 型 DVI アダプター 型番: DVILA 定価: オープン JANCODE: 4582169232585

#### <span id="page-22-0"></span>自立スタンド

付属品の専用自立スタンド以外でモニターをテーブルや台に自立させたい場合、以下のスタンドを推 奨いたします。

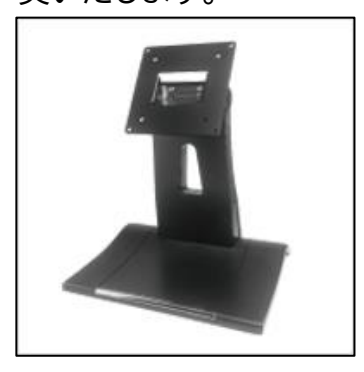

VESA 75x75mm/100x100mm 対応 スタンド 型番: SH\_STD 定価: オープン JAN:4582169233308

<span id="page-22-1"></span>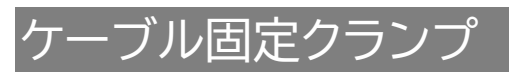

製品本体に搭載された専用穴を使用してケーブルを本体に固定することで振動等によって不意にケ ーブルが抜け落ちるのを防止します。本体に付属しているケーブル固定クランプが足りない場合、追 加で購入することが可能です。

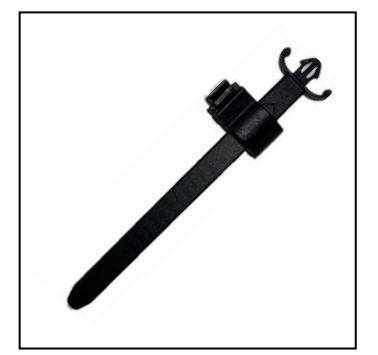

ケーブル固定クランプ(5 本入り) 型番: CC-001 定価: オープン JAN:4582169234992

#### <span id="page-22-2"></span>EIA ラックマウントブラケット

<span id="page-22-3"></span>EIA19 インチラックへモニターをマウントする場合は、以下専用ブラケットを推奨いたします。 SG1561 用

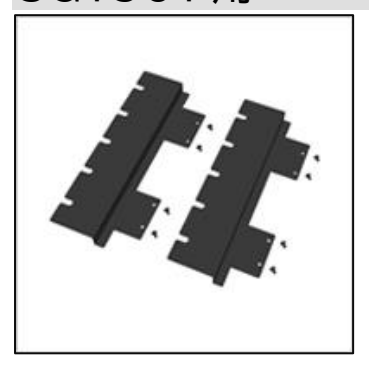

SG15.6 型 専用 EIA ラックマウントブラケット 型番: SGR1560

定価: オープン

JAN:4582169235562

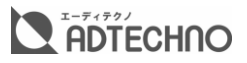

#### <span id="page-23-0"></span>SG1851 用

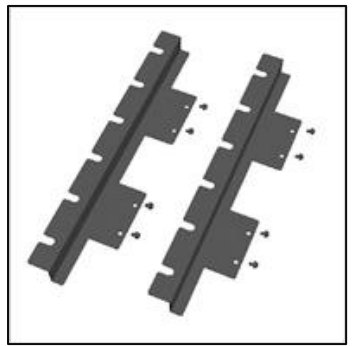

SG18.5 型 専用 EIA ラックマウントブラケット

型番: SGR1850

定価: オープン

JAN:4582169235562

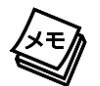

※SG2151S は EIA ラックマウントに取り付けることはできません。

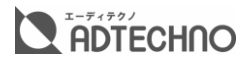

<span id="page-24-0"></span>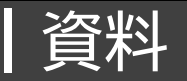

### <span id="page-24-1"></span>OSD メニュー 一覧

メニュー設定の内容は、入力されている信号によって変わります。

#### <span id="page-24-2"></span>SDI/HDMI/DVI-D/ビデオ入力時

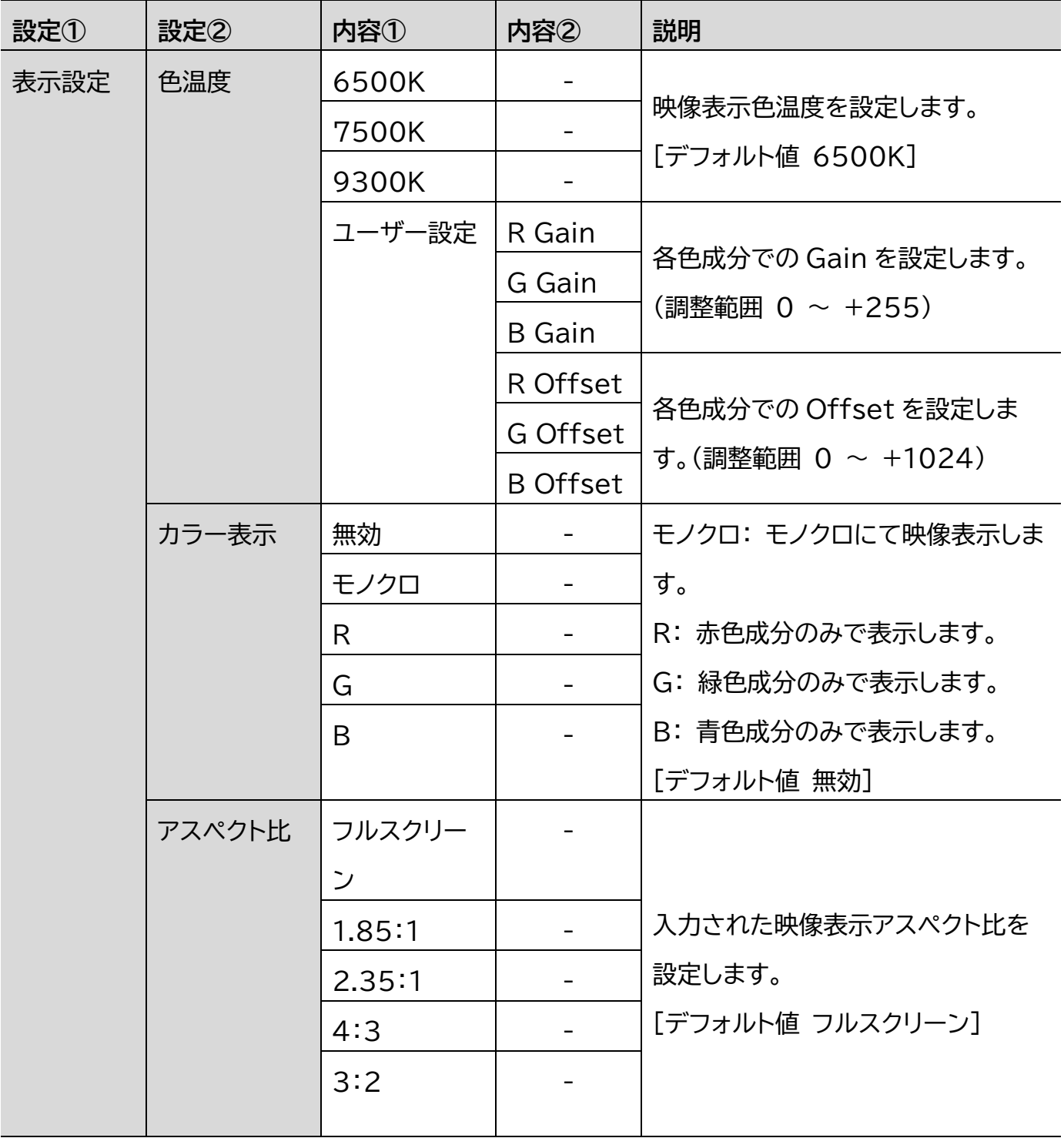

## $\sum_{i=1}^{n-r+7/2}$  **ADTECHNO**

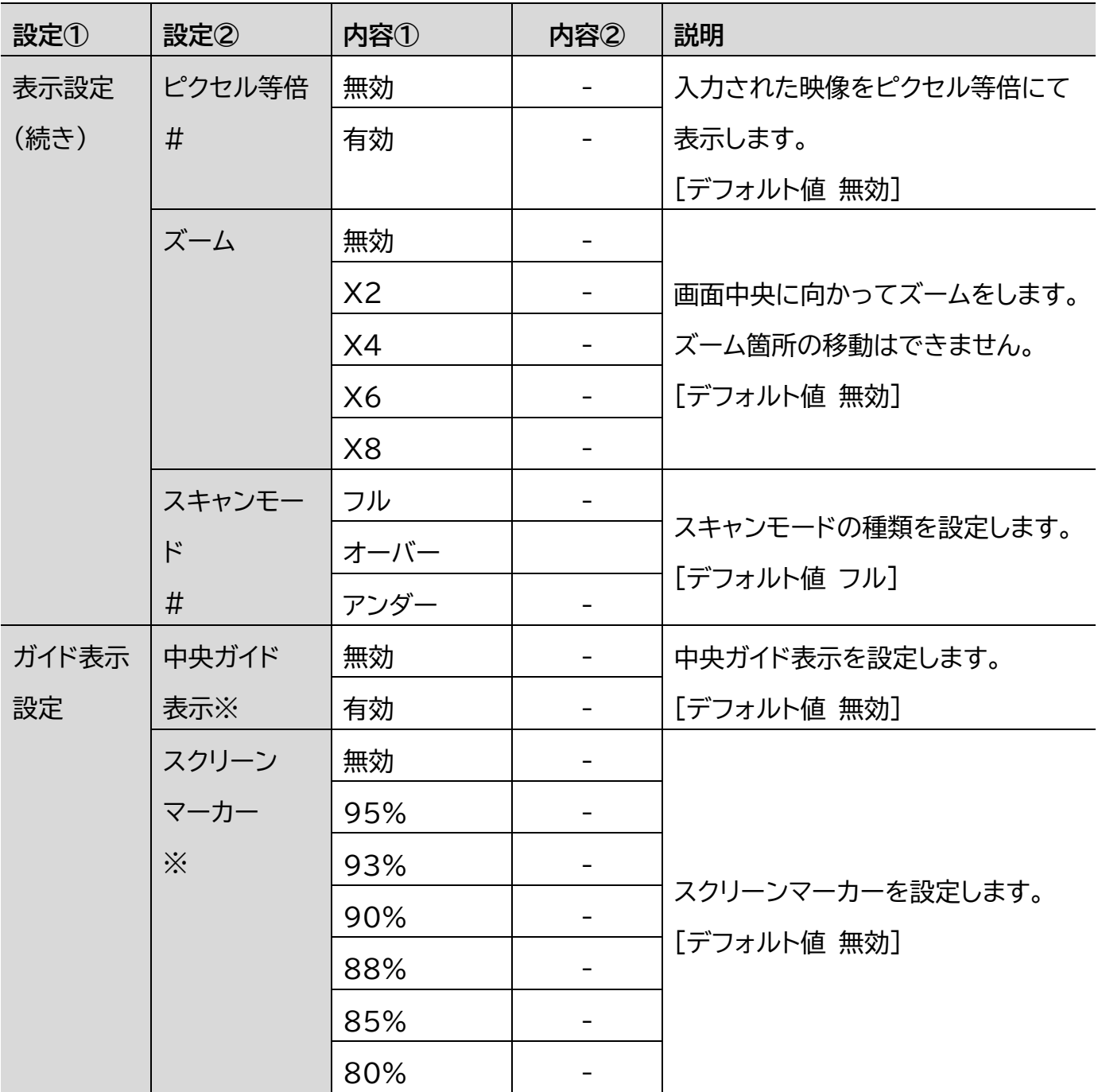

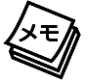

#ビデオ入力時、この機能は使えません。 ※メニュー画面が消えてから表示されます

# $\sum_{\tau=\tau+\tau/2}^{\tau=\tau+\tau/2}$  FOTECHNO

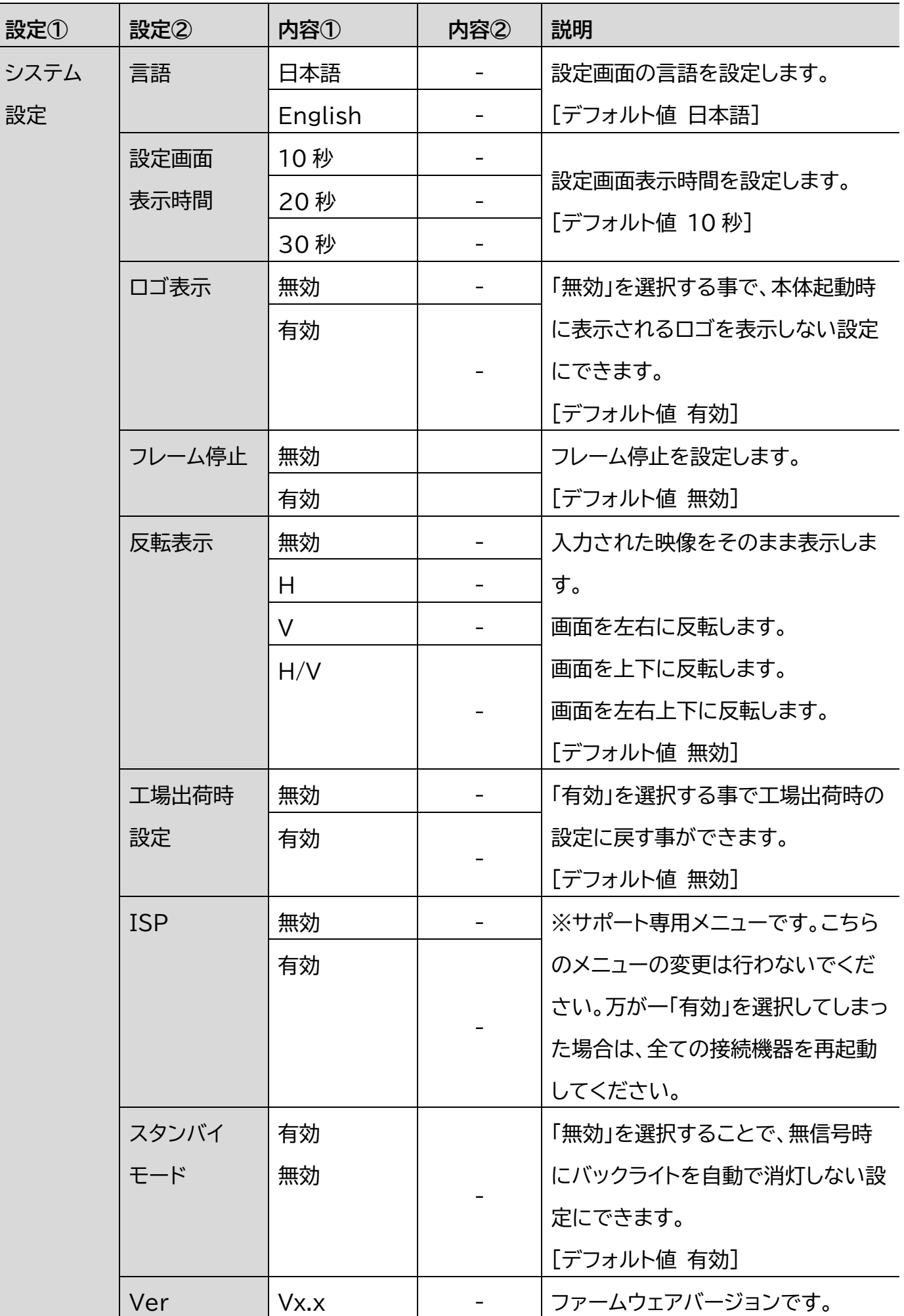

# $\sum_{\tau=\tau+\tau/2}^{\tau=\tau+\tau/2}$ ECHNO

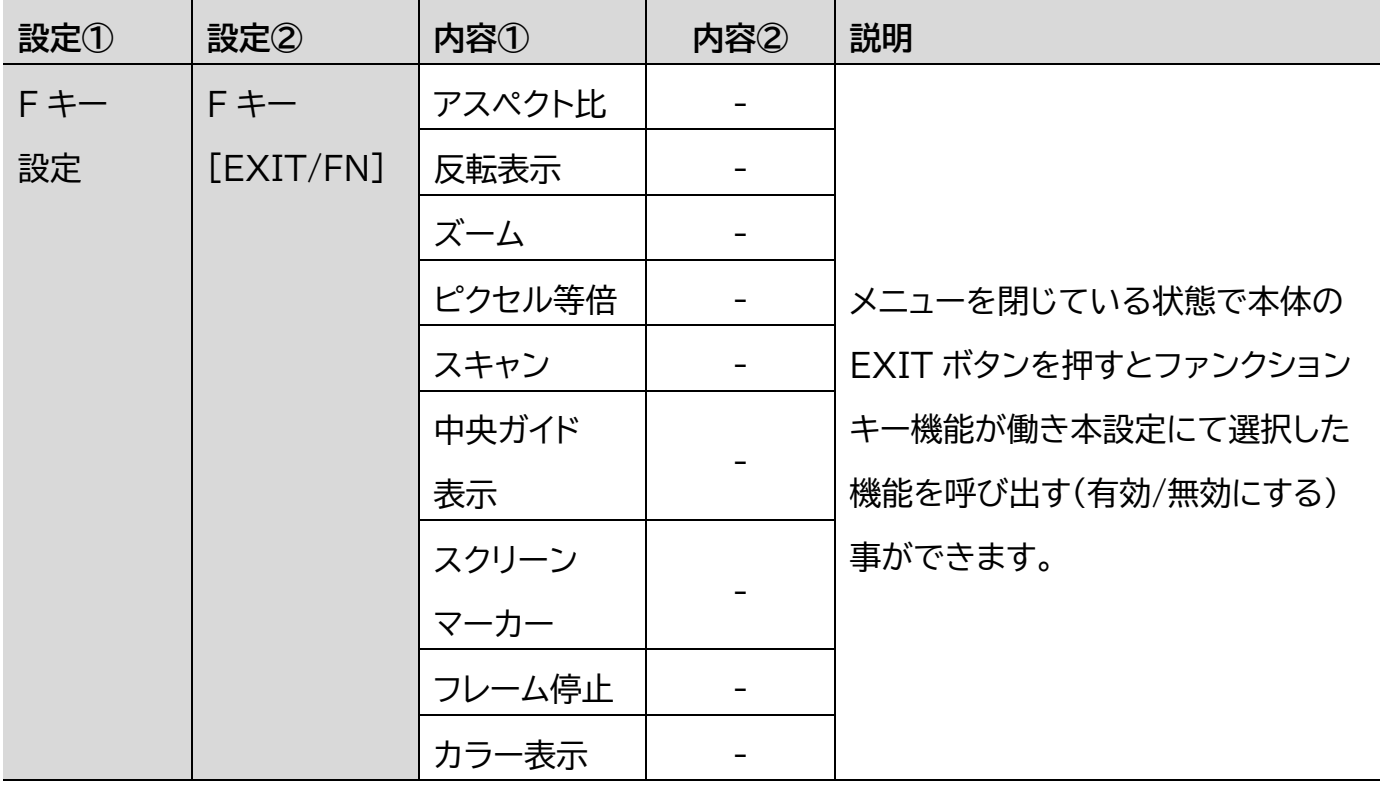

### <span id="page-28-0"></span>VGA 入力時

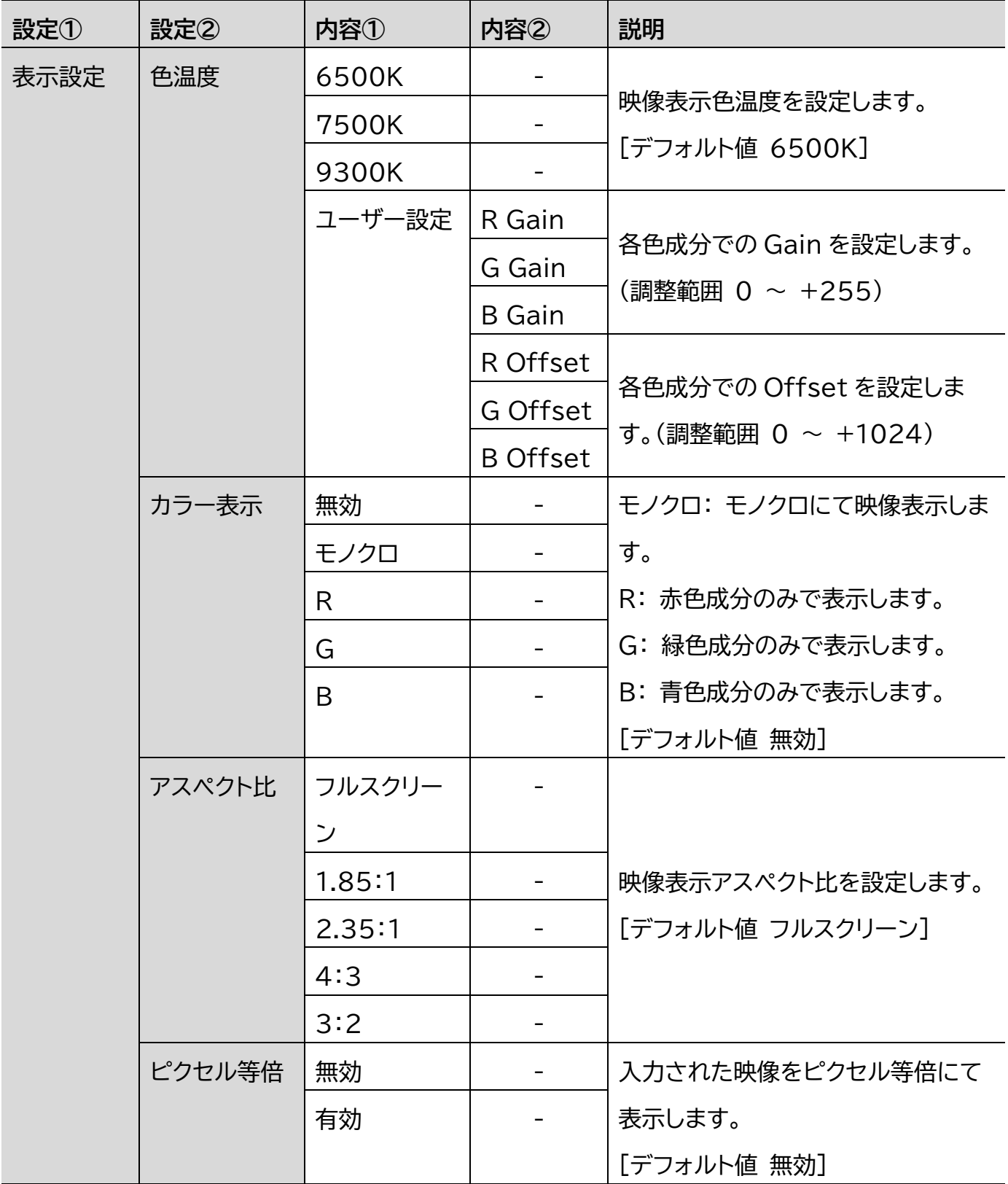

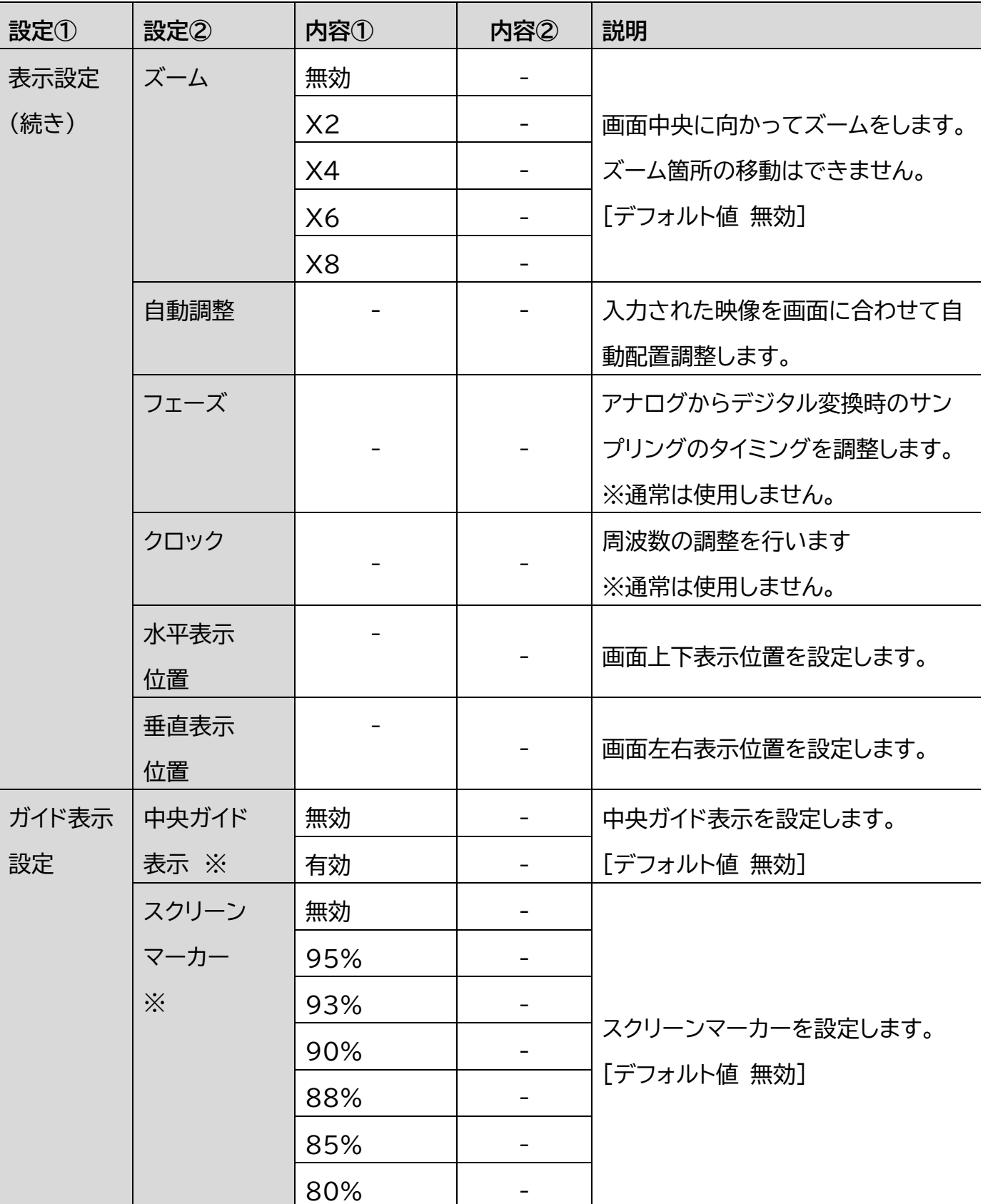

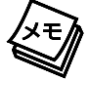

※メニュー画面が消えてから表示されます。

### $\sum_{\tau=\tau+\tau/2}^{\tau=\tau+\tau/2}$  FOTECHNO

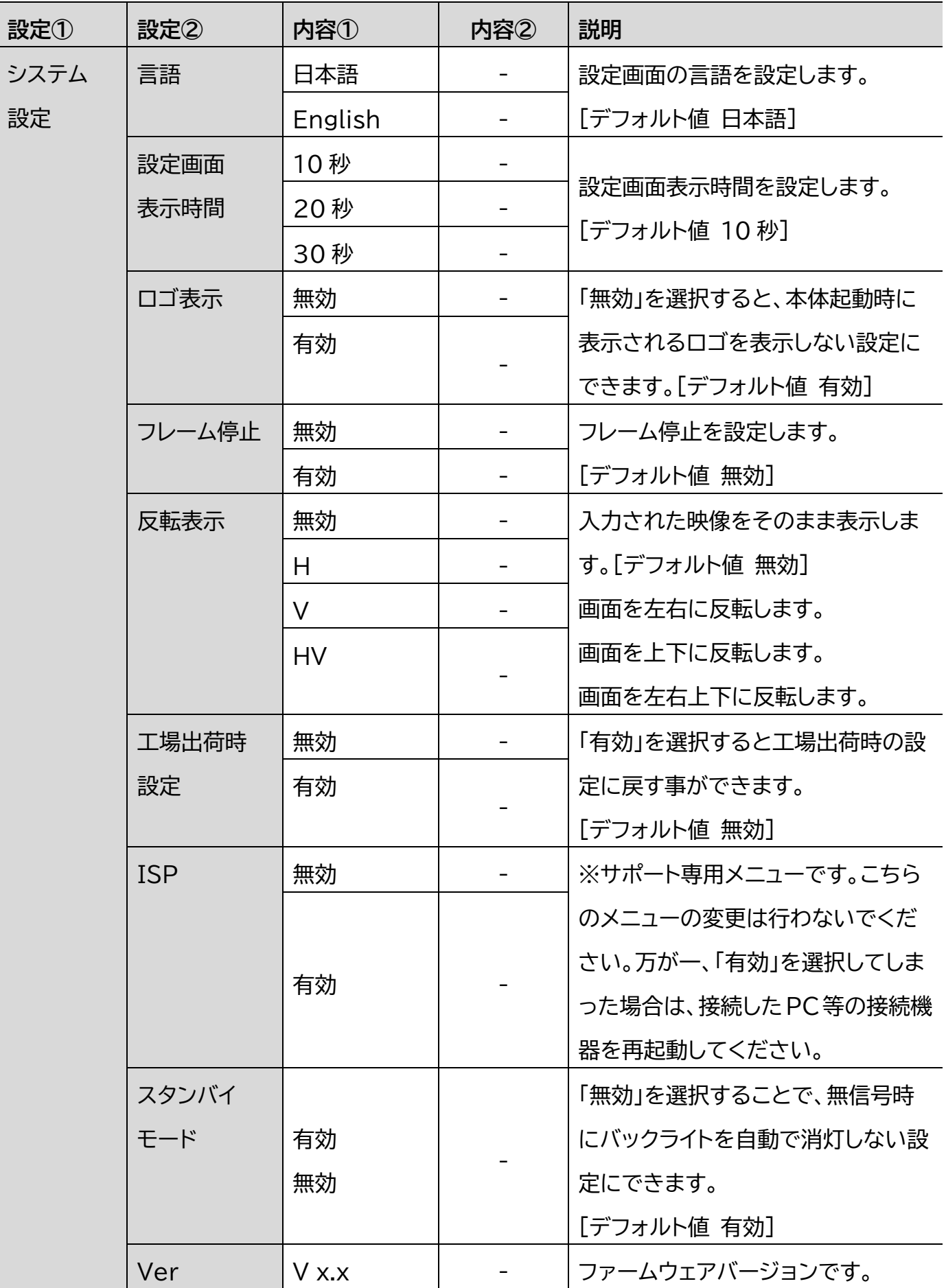

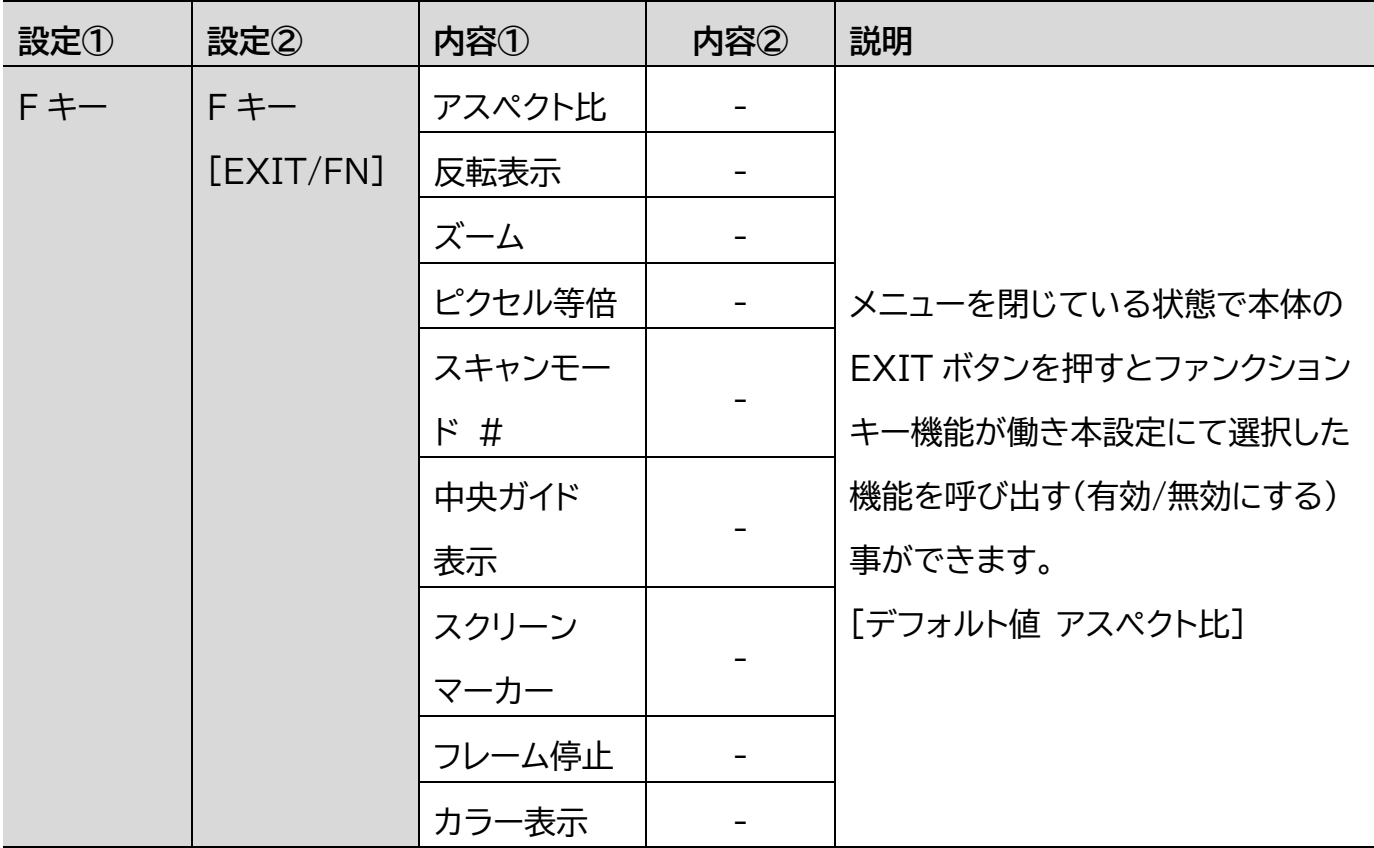

#VGA 入力時、[スキャンモード]は使えません。

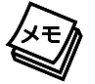

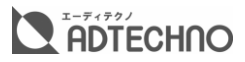

# <span id="page-32-0"></span>対応入力解像度 一覧

#### <span id="page-32-1"></span>SDI

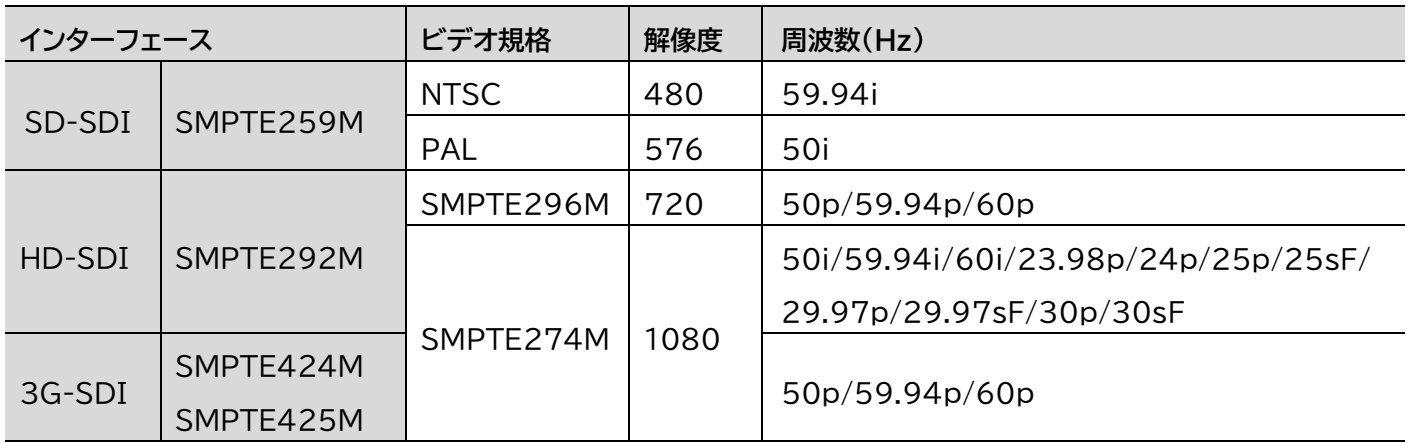

※YCbCr 4:2:2 のみ対応です。※3G-SDI は Level A/B 対応です。

#### <span id="page-32-2"></span>HDMI

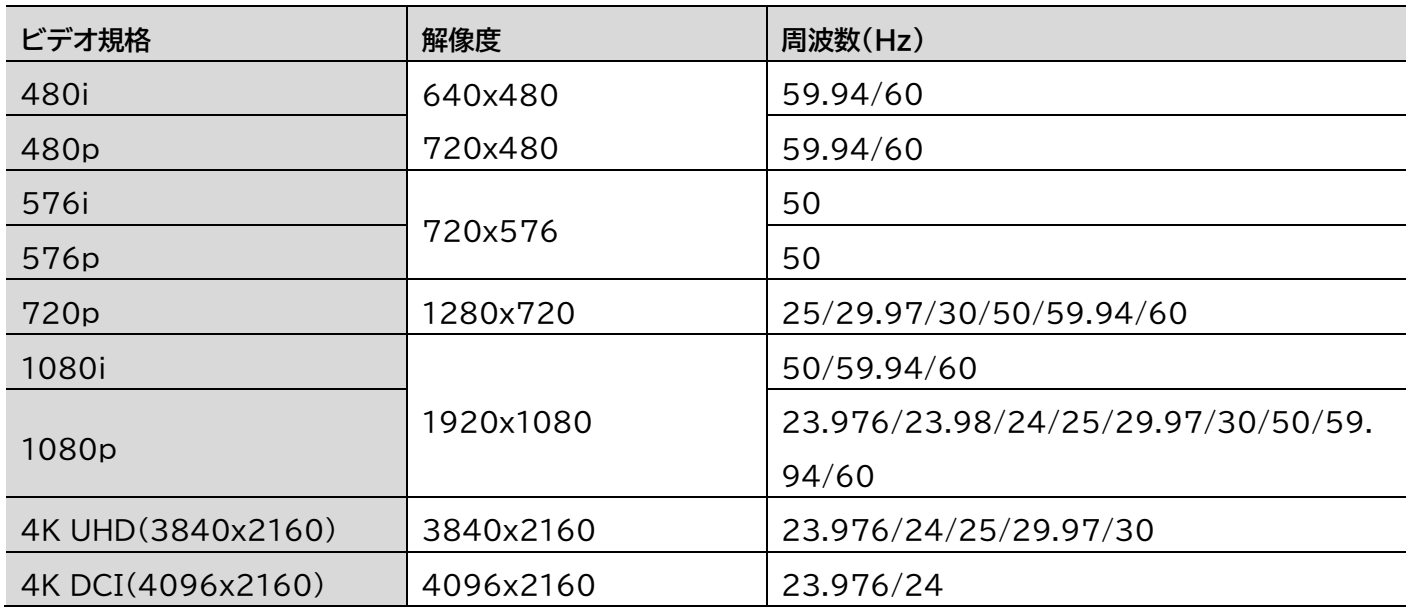

※HDR は非対応です。※HDCP2.2 は非対応です。※Y.Cb.Cr4:2:0 は非対応です。※4K は 8bit のみ対応です。

### <span id="page-33-0"></span>DVI-D

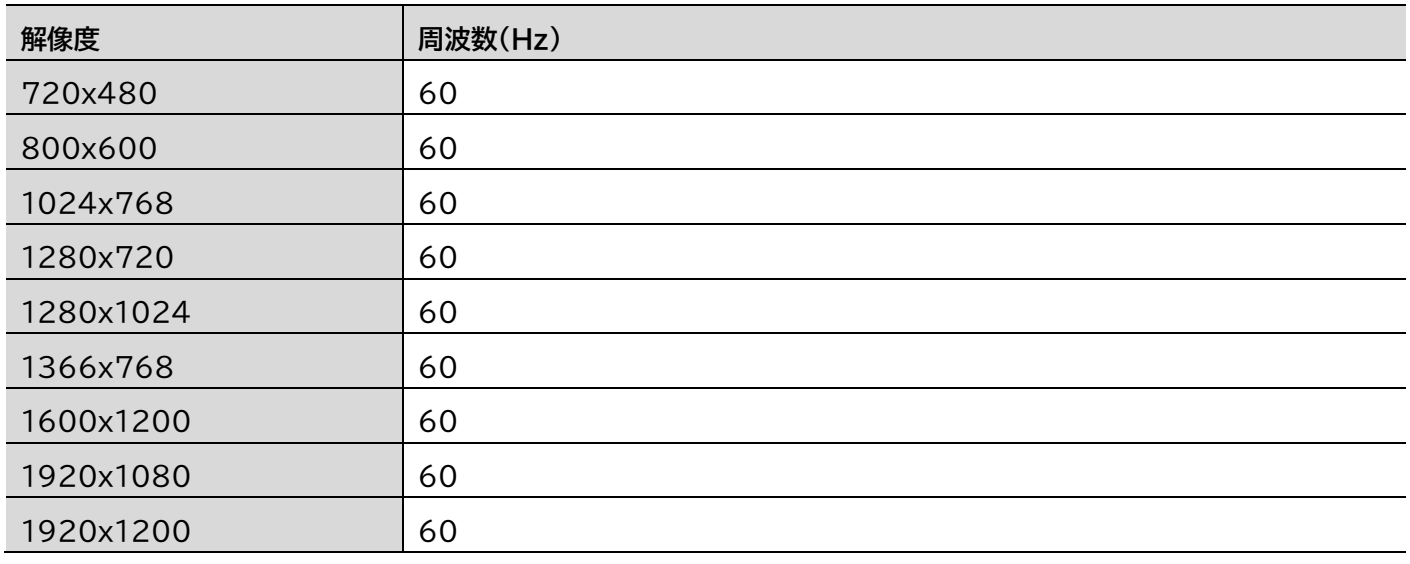

※RGB フォーマットのみ対応です。

### <span id="page-33-1"></span>VGA

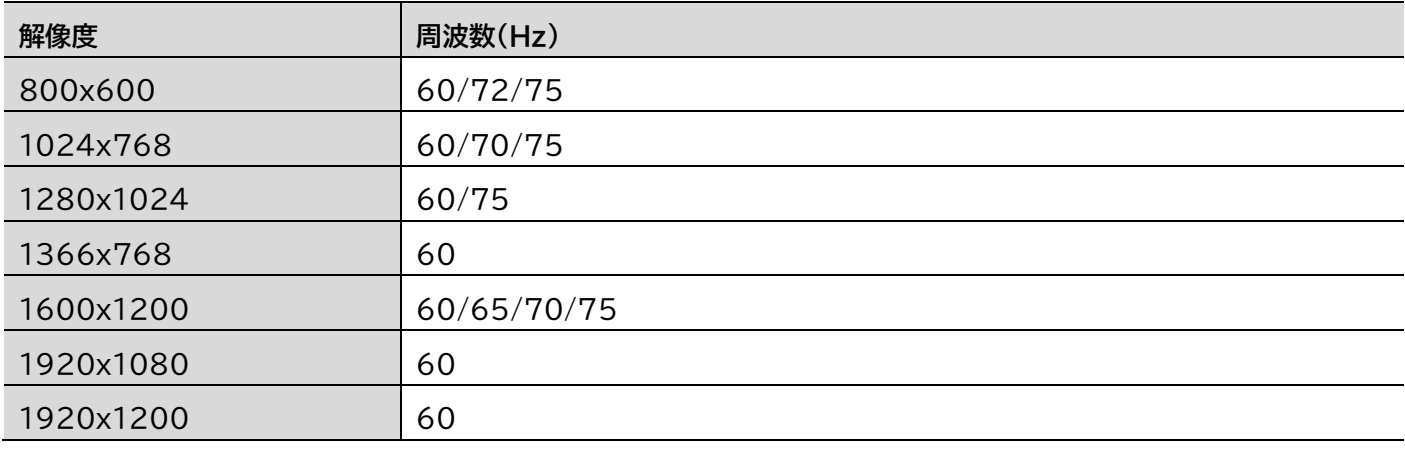

※Sync On Green は非対応です。

#### <span id="page-33-2"></span>ビデオ

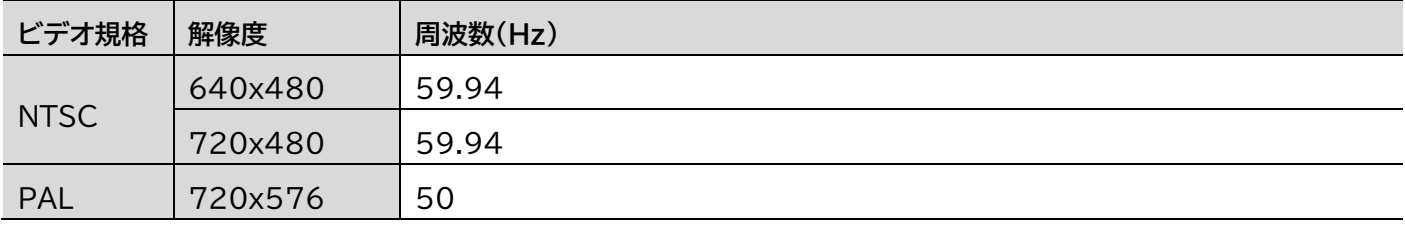

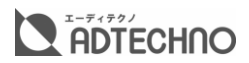

# <span id="page-34-0"></span>外形寸法

### <span id="page-34-1"></span>SG1561S

単位:mm

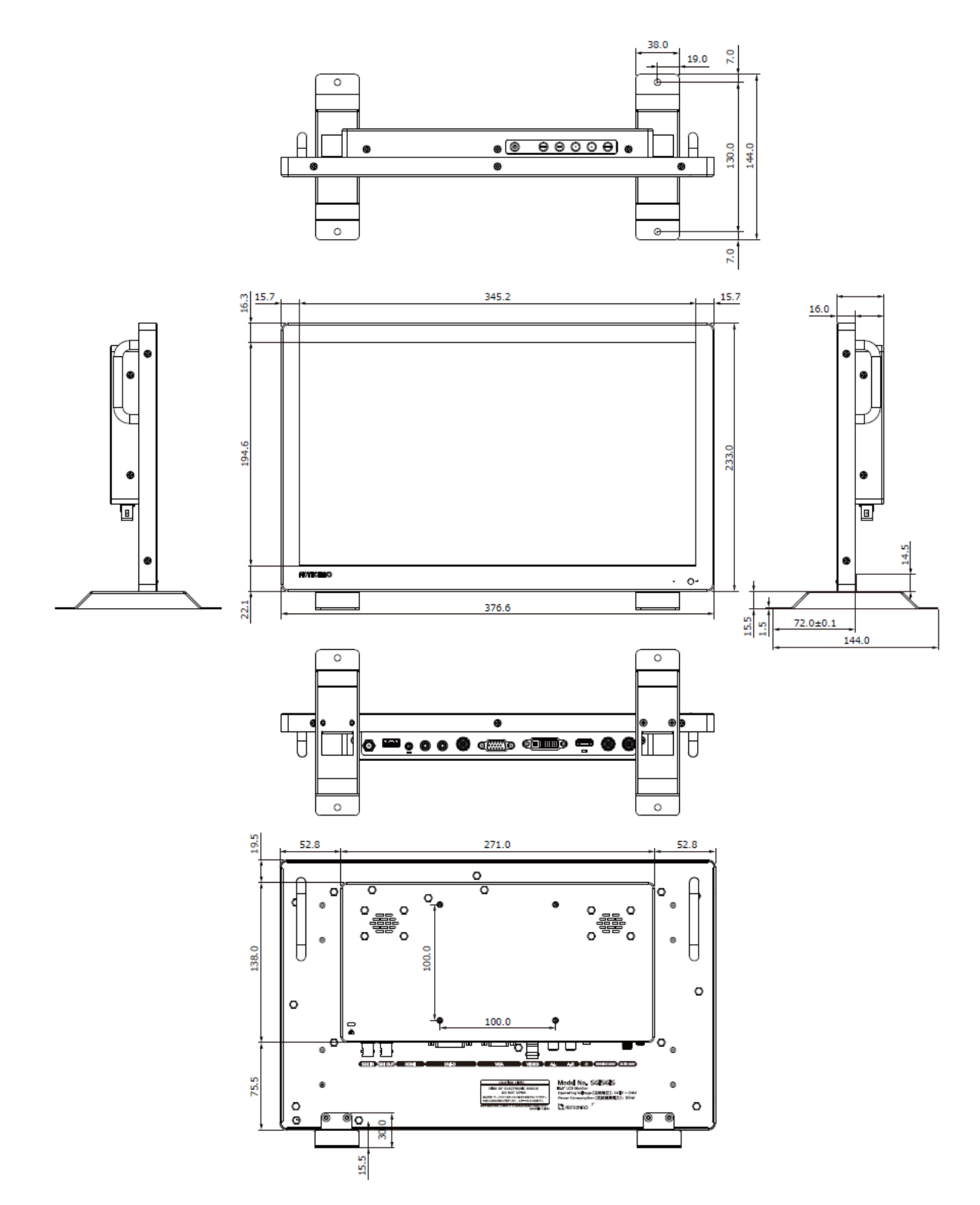

#### <span id="page-35-0"></span>SG1851S 単位:mm

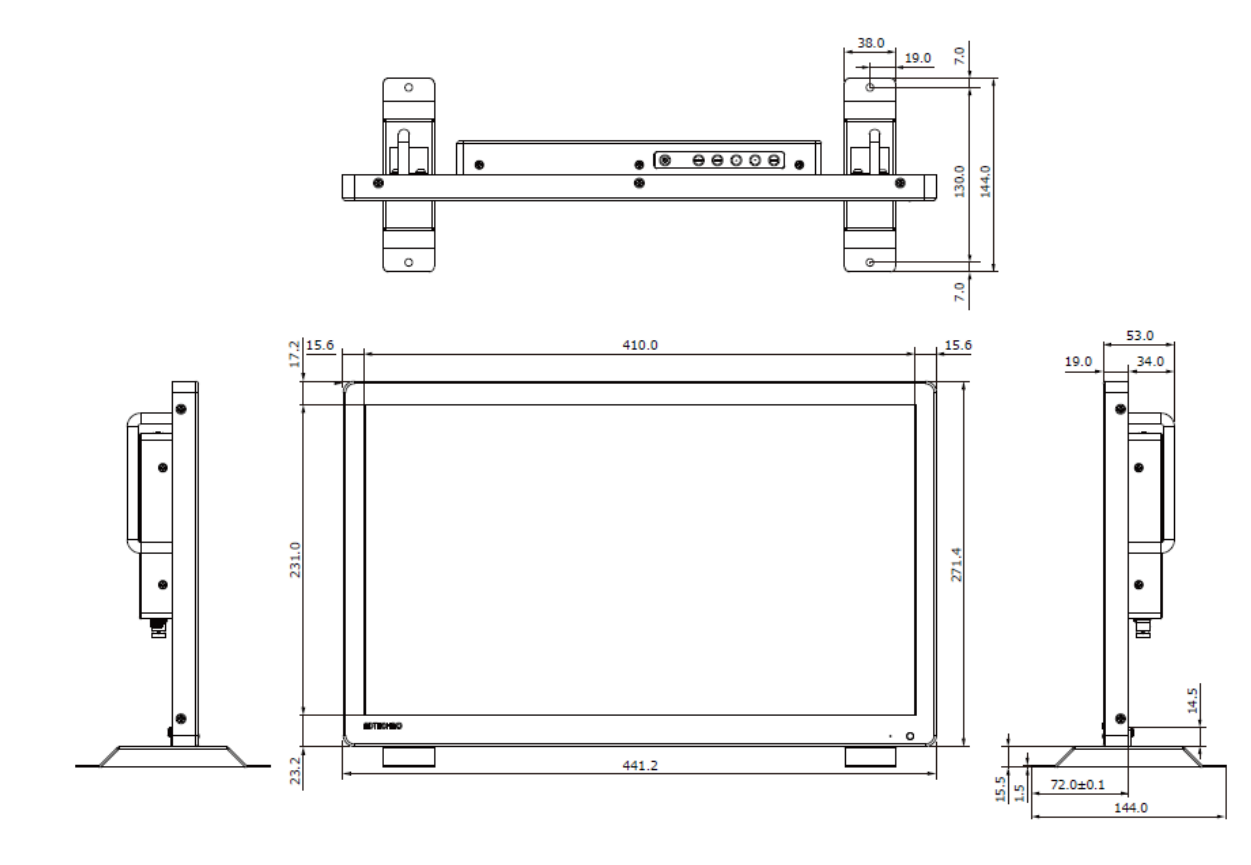

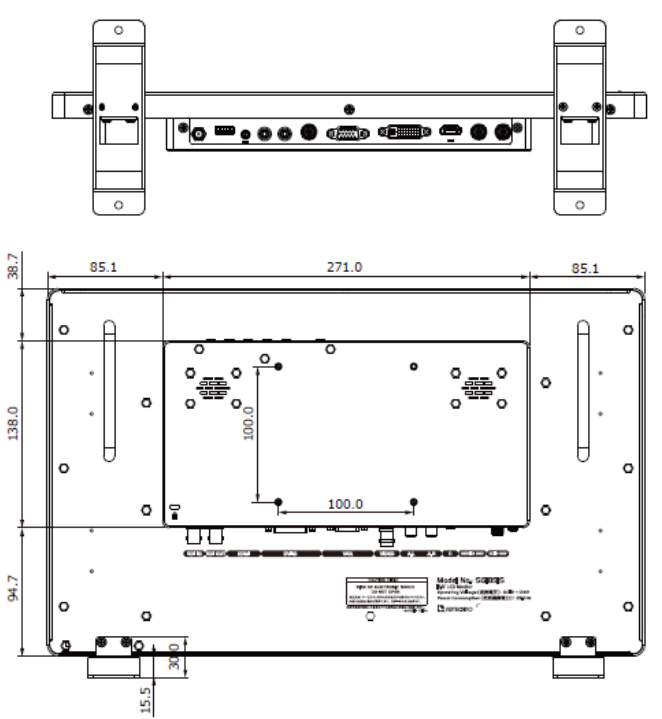

#### <span id="page-36-0"></span>SG2151S 単位:mm

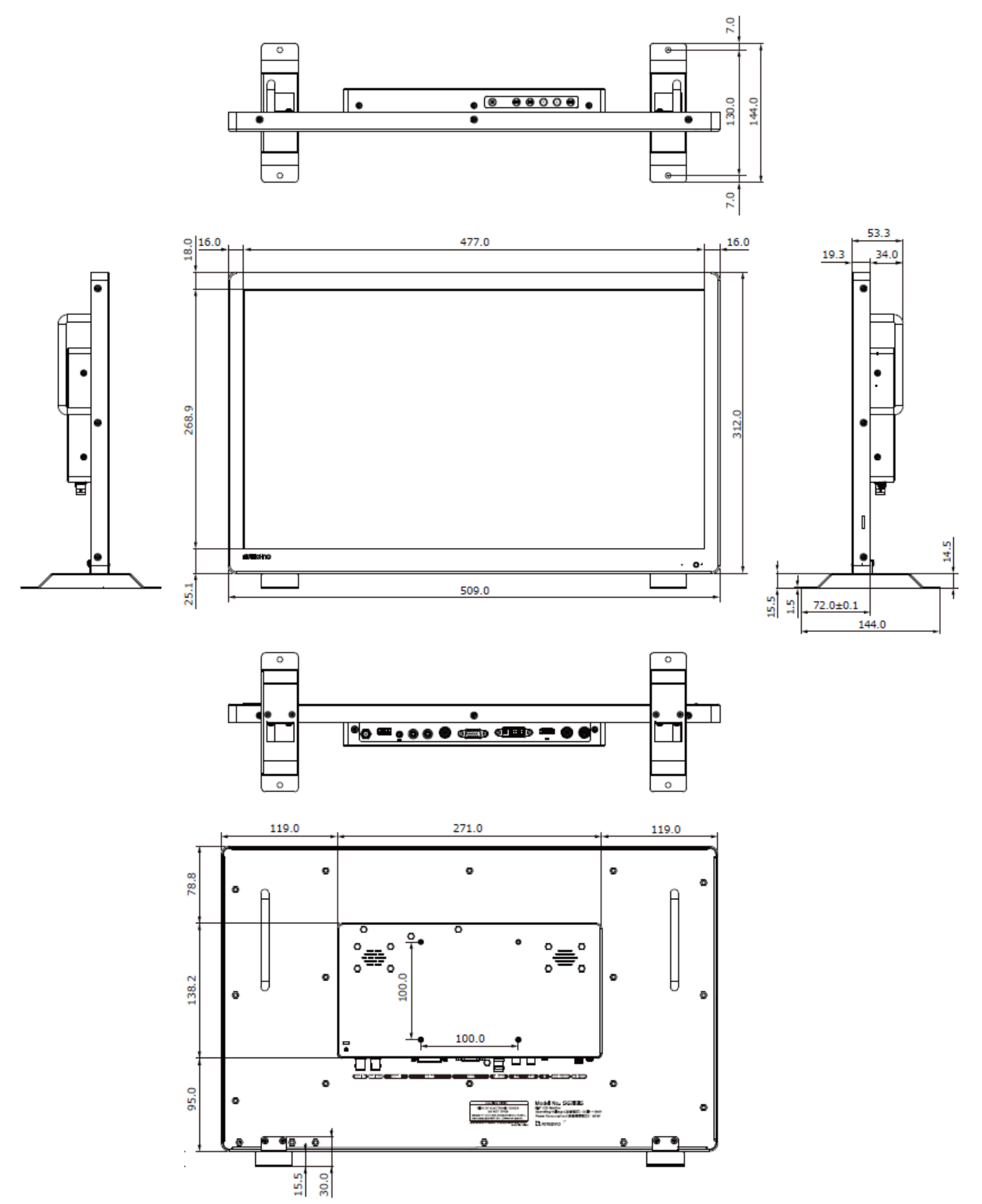

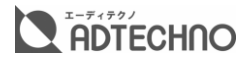

# <span id="page-37-0"></span>製品

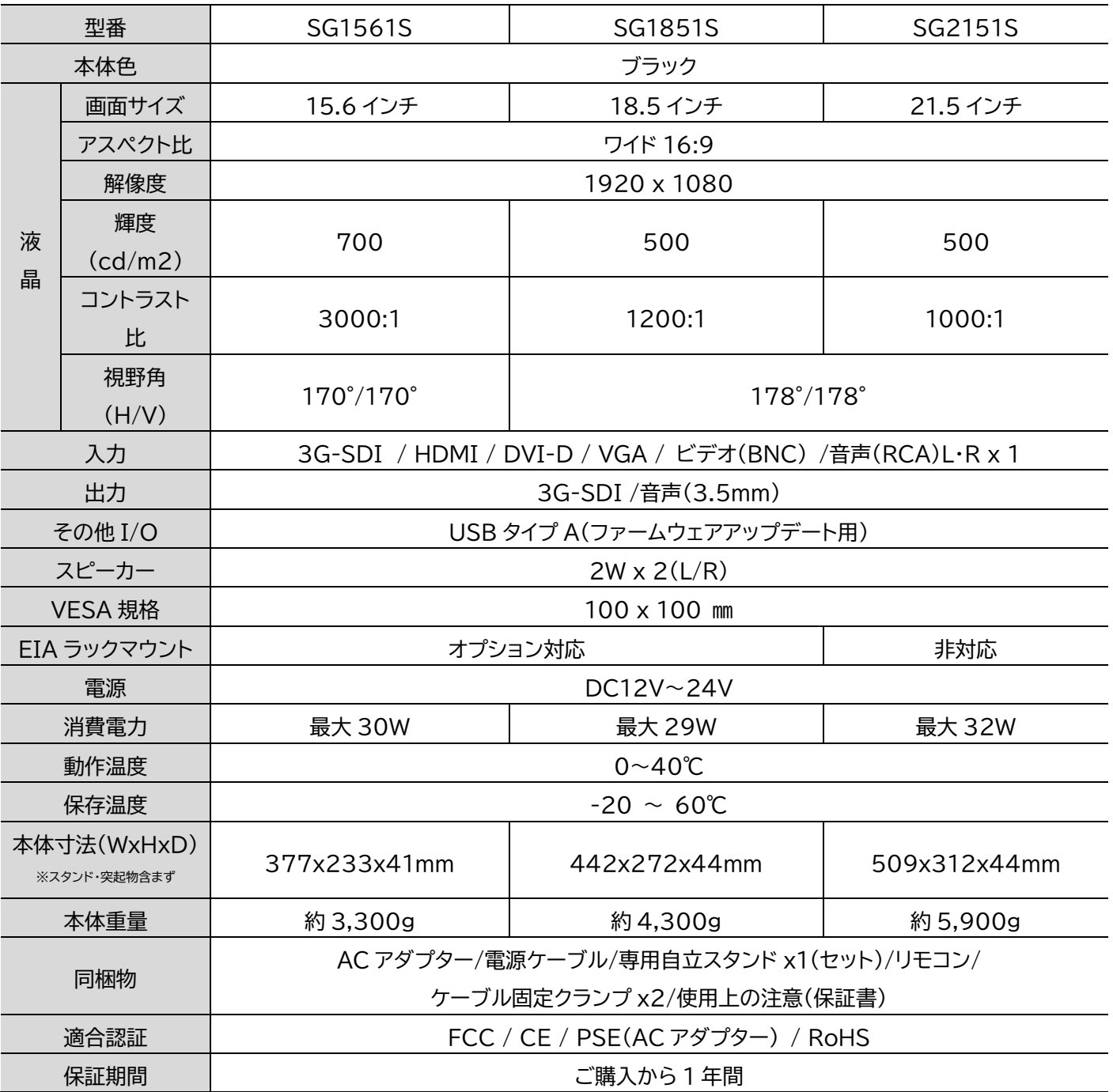

※ 理論上、パススルーはケーブル距離や接続回数による信号減衰が起こります。デイジーチェーン使用する際は信号規 格毎の最大距離を守りイコライザ等を併用することを推奨いたします。

※ HDCP2.2 及び HDR は非対応です。

※ HDMI、HDMI ロゴ、および High-Definition Multimedia Interface は、HDMI Licensing LLC の商標 または登録商標です。

※ 外観、および各仕様につきましては予告なく変更する場合がございます。予めご了承ください。

※ 全ての機器との動作を保証するものではありません。

※全ての画像はイメージです。

# <span id="page-38-0"></span>FAQ よくある質問

お問い合わせになる前に以下の点をご確認ください。確認しても問題が解決しない場 合は、販売店または弊社サポートセンターにお問い合わせください。

#### <span id="page-38-1"></span>電源がつかない

- ① AC アダプターや電源ケーブルはコンセント、本体ともにしっかりと奥まで接続されていますか。
- ② モニター本体の電源ランプは点灯していますか?(赤色に点灯している場合は、モニター本体側 の雷源ボタンを押してください。)

#### <span id="page-38-2"></span>音声が出ない

- ① ビデオ入力・VGA 入力・DVI-D 入力の際、音声ケーブルは接続されていますか。VGA ケーブル や DVI-D ケーブル接続時の音声入力は、音声ケーブルを RCA L/R へ接続して音声信号を入力 してください。
- ② リモコン、または本体の操作ボタンから音量を上げてください。
- ③ リモコンのミュート機能が有効になっていませんか。ミュート機能はリモコンからしか設定できま せん。

#### <span id="page-38-3"></span>映像がでない

- ① 接続した端子の入力に設定されていますか。入力設定切替ボタンより、入力設定を合わせてくだ さい。
- ② ケーブルはきちんと接続されていますか。
- ③ 入力された信号の解像度と周波数をご確認ください。対応解像度以外の信号は映すことができ ません。

#### <span id="page-38-4"></span>映像は出るが、変な色合いで表示される

- ① 輝度やコントラストは正常に設定されていますか。本体の輝度・コントラスト等より調節を行ってく ださい。
- ② カラー表示が有効になっていませんか。
- ③ ソース機器は SDR を出力していますか。HDR は非対応です。
- ④ VGA 入力の場合、ソース機器は Sync On Green になっていませんか?Sync On Green は 非対応です。

#### <span id="page-38-5"></span>電源をつけてもすぐ画面が消える

- ① 外部機器よりモニターへの出力はされていますか。
- ② 接続した映像入力ケーブルでの入力切替設定になっていますか。

<span id="page-39-0"></span>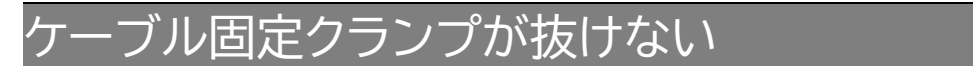

① ケーブル固定クランプは機器に一度挿し込むと取り外すことができません。間違えて挿し込んで しまった場合は販売店や弊社サポートセンターまでお問合せください。

#### <span id="page-39-1"></span>リモコンが動作しない

- ② キーロック機能が有効になっていないかご確認ください。メニューボタン 10 秒以上長押しする とキーロック機能を切り替えることができます。
- <span id="page-39-2"></span>③ 試供品のボタン電池が消耗している場合があります。電池(CR2025)を交換してください。 本体のボタンや電源が反応しない
- ① キーロックの状態をご確認ください。メニューボタンを 10 秒以上長押しするとキーロックを切り 替えることができます。

<span id="page-39-3"></span>アダプターの抜き差しだけで映像の表示 ON/OFF はできます

① モニター側の入力信号設定が映像出力機器からの映像信号に設定された状態でモニターと映像 出力機器間のケーブルが接続された状態であれば AC アダプターの抜き差しだけでの映像表示 ON/OFF は可能です。モニターに電源が入ると自動的に映像出力機器からの信号を認識し映 像表示されます。但し、主電源スイッチは必ず ON にしてください。

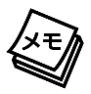

※お困りの場合は、本体を一度リセット(工場出荷時設定)してみてください。

# <span id="page-40-0"></span>サポート専用お問合せ先

・お問合せされる前に・・・ **FAQ よくある質問をご確認ください。**

**WEB からお問合せ**

**[www.ad-techno.com/support/info/contact/](http://www.ad-techno.com/support/info/contact/)**

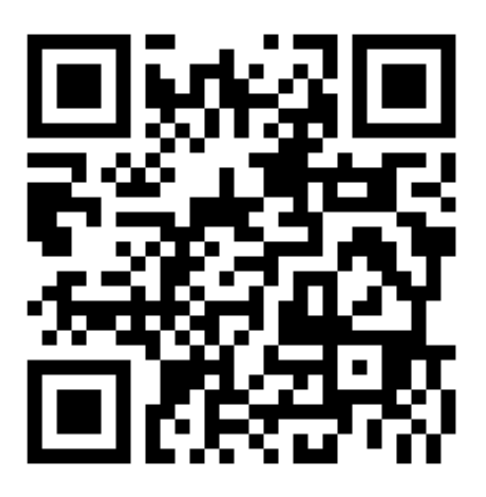

**メールでお問合せ**

# **[support@ad-techno.com](mailto:support@ad-techno.com)**

受付時間 : 月~金 9:00~17:00 ※祝祭日、年末年始を除く お問合せの際は以下内容をご確認下さい。

・弊社製品の型番

- ・シリアルナンバ[ー\(⇒シリアルナンバーの位置\)](#page-9-0)
- ・ご質問内容(症状)

※可能な限りお電話しながら操作可能な状態でご連絡下さい。

本製品は日本国内での対応となります。国外での使用に関して発生した不具合 に関してはいかなる責任も負いかねます。

また日本国外からの問い合わせ、技術サポートは行っておりません。